# **TxCell®-Scanning-Laser-Behandlungssystem**

**Gebrauchsanweisung** 

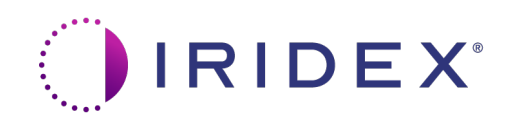

TxCell® -Scanning-Laser-Behandlungssystem *–* Gebrauchsanweisung 70375-DE Rev B 12.2021

© 2021 Iridex Corporation. Alle Rechte vorbehalten.

Iridex, das Iridex-Logo, OcuLight, G-Probe, IQ 532, IQ 577, TxCell, EndoProbe und MicroPulse sind eingetragene Marken; BriteLight, CW-Pulse, DioPexy, EasyFit, EasyView, FiberCheck, IQ 810, LongPulse, MilliPulse, OtoProbe, PowerStep, Symphony, TruFocus und TruView sind Marken der Iridex Corporation. Alle anderen Marken sind Eigentum ihrer jeweiligen Inhaber.

# Inhalt

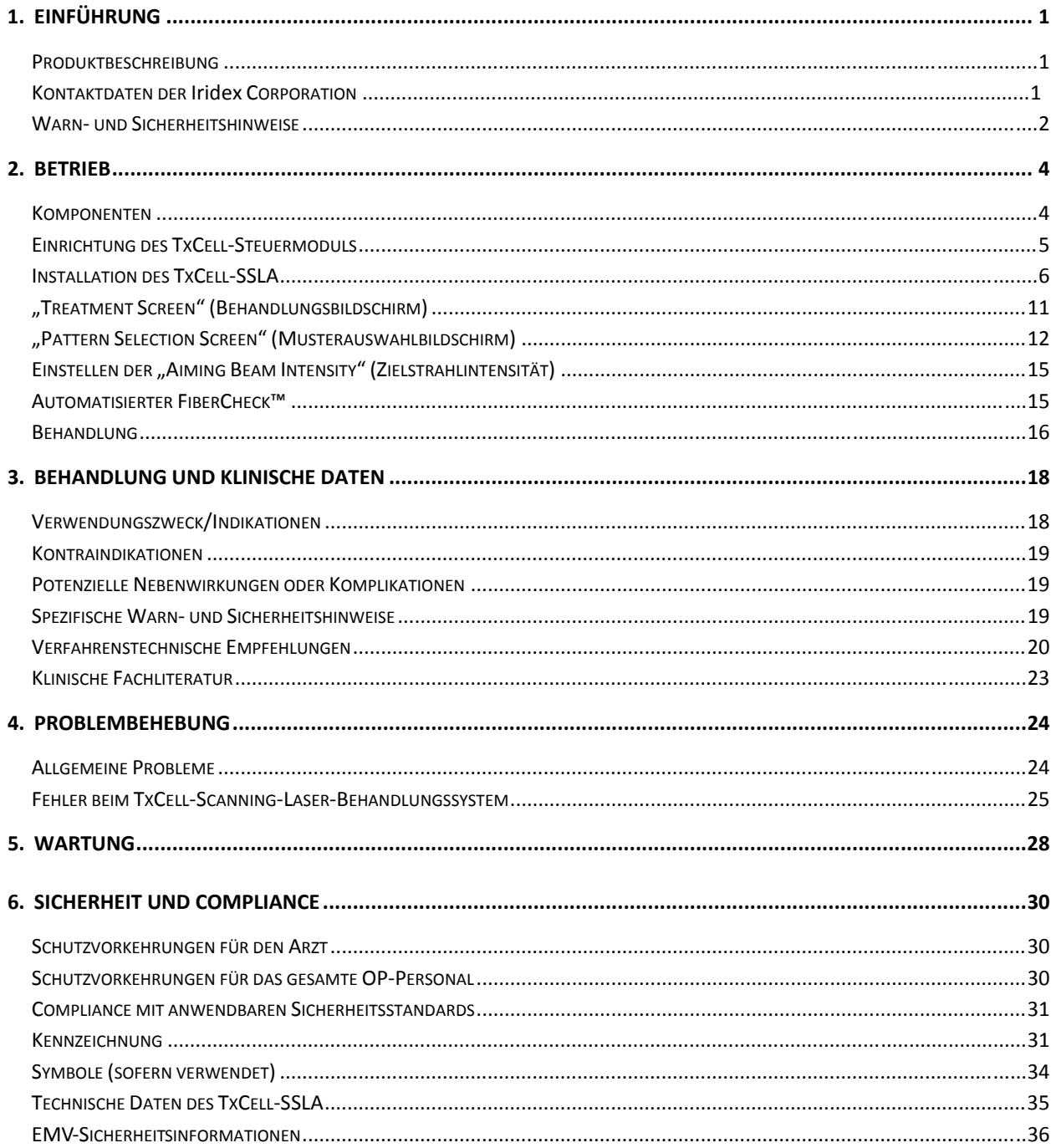

# **1 Einführung**

## **Produktbeschreibung**

Das TxCell®-Scanning-Laser-Behandlungssystem ermöglicht den Einsatz der Muster-Scanning-Technologie, wenn es mit handelsüblichen Iridex-Lasersystemen kombiniert wird. Dadurch wird mit den bereits existierenden Iridex-Lasersystemen und verschiedenen Spaltlampen des Kunden neben den üblichen Einzelspot-Anwendungen auch ein komplettes Spektrum an Multispot-Muster-Scanningoptionen verfügbar. Das System ist für den Einsatz durch entsprechend geschulte Ärzte vorgesehen und dient zur Diagnostizierung und Behandlung von Augenerkrankungen.

Das TxCell-Scanning-Laser-Behandlungssystem umfasst die folgenden Systemkomponenten:

- TxCell-Scanning-Spaltlampenadapter (SSLA) für die Verbindung mit Iridex-Laser-Workstations, Zeiss- oder Haag-Streit-Modellen..
- TxCell-Steuermodul mit Stromversorgung, Scanner-Steuerung, Antriebselektronik und elektrischen Anschlüssen. Zum Steuermodul gehört ein SSLA.
- Kabel für den Anschluss des SSLA an das Steuermodul und für den Anschluss des Steuermoduls an die Laserkonsole.

### **Kontaktdaten der Iridex Corporation**

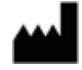

Iridex Corporation 1212 Terra Bella Avenue Mountain View, California 94043-1824 USA

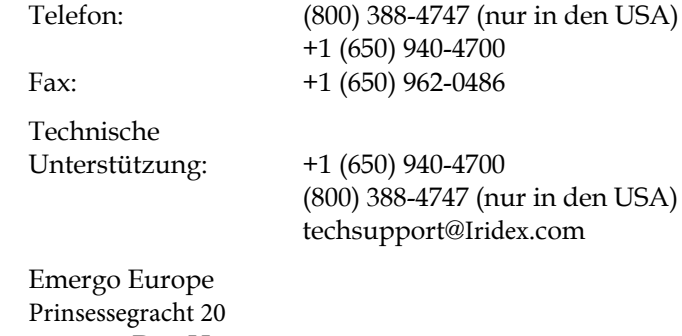

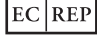

 $\mathsf{CE}_{2797}$ 

2514 AP, Den Haag Niederlande

#### **Garantiebestimmungen und Service**

Dieses Produkt ist durch eine standardmäßige Herstellergarantie abgedeckt. Reparaturarbeiten dürfen nur von zertifiziertem Iridex-Servicepersonal durchgeführt werden; bei Zuwiderhandlung erlischt die Garantie.

Wird Unterstützung benötigt, bitte an den zuständigen technischen Unterstützungsrepräsentanten von Iridex oder an die Unternehmenszentrale wenden.

*HINWEIS: Die hier aufgeführten Garantie- und Serviceleistungen unterliegen den Bestimmungen der folgenden Abschnitte in den Terms and Conditions (Allgemeinen Geschäftsbedingungen) von Iridex: Disclaimer of Warranties (Haftungsausschluss), Limitation of Remedy (Rechtsmittelbeschränkung) und Limitation of Liability (Haftungsbeschränkung).*

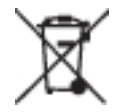

**WEEE-Richtlinie.** Bezüglich der Entsorgung Iridex oder den zuständigen Händler kontaktieren.

#### **Warn- und Sicherheitshinweise**

#### *WARNHINWEISE:*

*Laser erzeugen einen stark konzentrierten Lichtstrahl, der bei unsachgemäßer Anwendung Verletzungen verursachen kann. Zum Schutz von Patient und OP-Personal sind deshalb vor der Inbetriebnahme des Lasers die Gebrauchsanweisungen für den Laser und das jeweils benutzte Behandlungssystem sorgfältig durchzulesen.*

*Niemals direkt in die Austrittsöffnungen des Ziel- oder Behandlungsstrahls oder in die Lichtwellenleiter des Laserstrahls blicken, unabhängig davon, ob eine Laserschutzbrille getragen wird oder nicht.*

*Niemals direkt in die Lichtquelle eines Lasers oder in Laserlicht blicken, das von hellen, reflektierenden Oberflächen zurückgestreut wird. Den Behandlungsstrahl nicht auf spiegelnde Oberflächen (z.B. Metallinstrumente) richten.*

*Sicherstellen, dass alle im Behandlungsraum anwesenden Personen geeignete Laserschutzbrillen tragen. Brillen zur Korrektur der Sehschärfe sind auf keinen Fall als Ersatz für eine Laserschutzbrille anzusehen.*

*Den Iridex-Laser stets in den Standby-Modus schalten, wenn kein Behandlungsstrahl abgegeben werden soll. Diese Sicherheitsmaßnahme verhindert eine unbeabsichtigte Gefährdung durch Laserstrahlung, sollte der Fußschalter versehentlich betätigt werden.*

*Wird ein Strahlenteiler verwendet, muss das feste Augenschutzfilter für die Wellenlänge des verwendeten Lasersystems vor dem Strahlenteiler installiert werden.* 

*Die niedrigste Leistungsdichte verwenden, um eine zu intensive Behandlung des Zielgewebes zu vermeiden. Siehe "Behandlung" in Kapitel 2.*

*Vor dem Betätigen des Fußschalters sicherstellen, dass das Muster ausschließlich den vorgesehenen Behandlungsbereich abdeckt.* 

*Die Reaktionsdauer kann die Geschwindigkeit der Behandlungsspot-Abgabe entweder im Einzelspot-Wiederholungs- oder im Multispot-Mustermodus übersteigen. Dies kann dazu führen, dass Laseranwendungen nach der beabsichtigten Freigabe des Fußschalters vor dem Abschluss eines Musters erfolgen.*

*Das Verhältnis zwischen Spotgröße und resultierender Leistungsdichte ist nicht linear. Durch eine Reduzierung der Spotgröße um die Hälfte wird die Leistungsdichte vervierfacht. Vor einem Einsatz des TxCell-Scanning-Spaltlampenadapters müssen dem behandelnden Arzt daher die Zusammenhänge klar sein, die zwischen Spotgröße, Laserleistung, Leistungsdichte und der Gewebereaktion auf Laserbestrahlung bestehen.*

*Den Lichtwellenleiter vor dem Anschluss an den Laser stets auf eventuelle Schäden überprüfen. Ein defekter LWL könnte eine unbeabsichtigte Laserbestrahlung oder Verletzungen des behandelnden Arztes, des Patienten oder anderer, im Behandlungsraum anwesender Personen verursachen.*

*Stets sicherstellen, dass das Behandlungsgerät korrekt an den Laser angeschlossen ist. Bei einem unvorschriftsmäßig ausgeführten Anschluss kann es zu einem nicht vorgesehenen sekundären Laserstrahl kommen, wodurch für Augen und Gewebe schwere Verletzungsgefahr besteht.*

*Das Behandlungsgerät darf nur in Verbindung mit einem Iridex-Lasersystem eingesetzt werden. Ein Zuwiderhandeln führt zum Erlöschen der Garantien für das Produkt und stellt eine Gefahr für den behandelnden Arzt, den Patienten und andere im Behandlungsraum anwesende Personen dar.*

*Die Absorption der Laserenergie durch das Gewebe ist abhängig von der Pigmentierung. Bei Augen mit stärkerer Pigmentierung reicht daher eine niedrigere Energie-Einstellung aus, um Ergebnisse zu erzielen, die denen bei helleren Augen und höherer Einstellung entsprechen.*

*Beobachtungsinstrumente wie Strahlenteiler oder Mitbeobachtungstubus müssen zwischen dem Augenschutzfilter und den Okularen installiert werden.* 

*Zum Schutz vor Stromschlag darf dieses Gerät nur an eine ordnungsgemäß geerdete Netzstromversorgung angeschlossen werden. EN60601-1:2006/AC; 2010 16-2 (C)*

*ACHTUNG:* 

*Gemäß der Bundesgesetzgebung der USA darf dieses Gerät nur auf ärztliche Anordnung oder von Ärzten oder Therapeuten verkauft werden, die von dem US-Bundesstaat, in dem sie niedergelassen sind, die gesetzlich vorgeschriebene Zulassung zur Benutzung bzw. zur Anordnung des Einsatzes des Produkts erhalten haben.*

*Wenn andere als die hier spezifizierten Bedienungselemente und Regler benutzt oder andere Verfahrensweisen implementiert werden, kann dies zu gefährlicher Laserstrahlenbelastung führen.*

*Den Laser nicht in der Nähe von brennbaren oder explosiven Stoffen wie ätherischen Anästhetika, Alkohol und chirurgischen Vorbereitungslösungen betreiben.* 

*Den Laser vor der Inspektion von Komponenten des Behandlungsgeräts ausschalten.* 

*Die LWL-Kabel stets mit äußerster Sorgfalt handhaben. Das Kabel nicht zu eng aufrollen; der Radius muss mindestens 15 cm betragen.* 

*Stets die Schutzkappe auf das LWL-Anschlusselement setzen, wenn das Behandlungsgerät nicht benutzt wird.* 

*Das Ende des LWL-Anschlusselements nicht berühren, da Hautfette die Transmission von Licht durch den LWL beeinträchtigen und somit die Leistung reduzieren können.* 

*Das Glas von Beleuchtungslampen nicht berühren.* 

# **2 Betrieb**

## **Komponenten**

Nach dem Auspacken des TxCell®-Scanning-Laser-Behandlungssystems überprüfen, ob alle bestellten Komponenten geliefert wurden.

Neben dem TxCell-Scanning-Spaltlampenadapter (SSLA), dem Steuermodul und dem Steuermodulkabel sollte die Lieferung, je nach Spaltlampenmodell, ein Augenschutzfilter (ESF), ein geteiltes Beleuchtungsspiegelprisma, eine Fingerstütze, einen Mikromanipulator, eine Montagehalterung und Montagewerkzeug enthalten. Alle Komponenten vor Gebrauch sorgfältig auf etwaige Transportschäden überprüfen.

#### **Kompatible Spaltlampen**

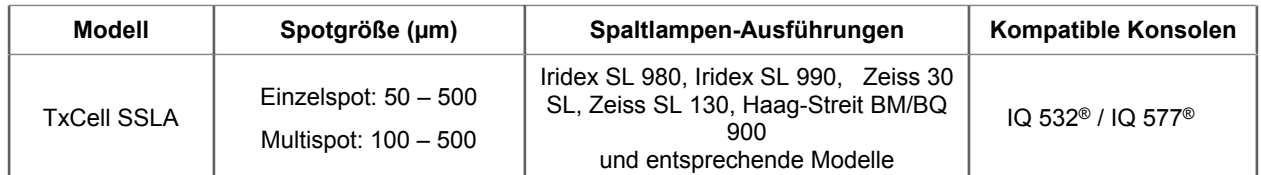

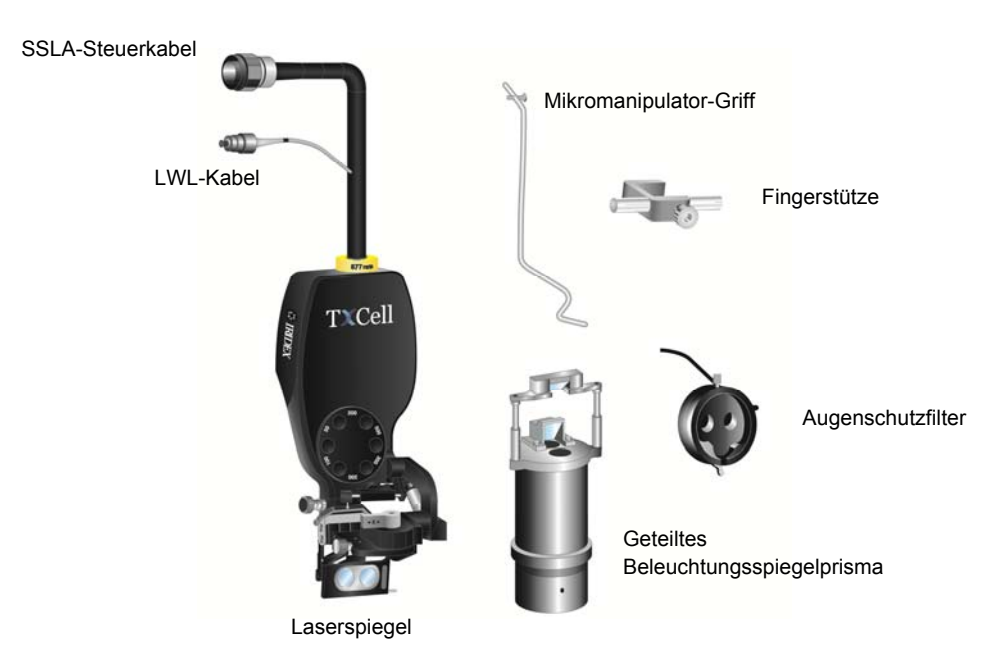

**Typischer Spaltlampenadapter mit Komponenten (je nach Modell)** 

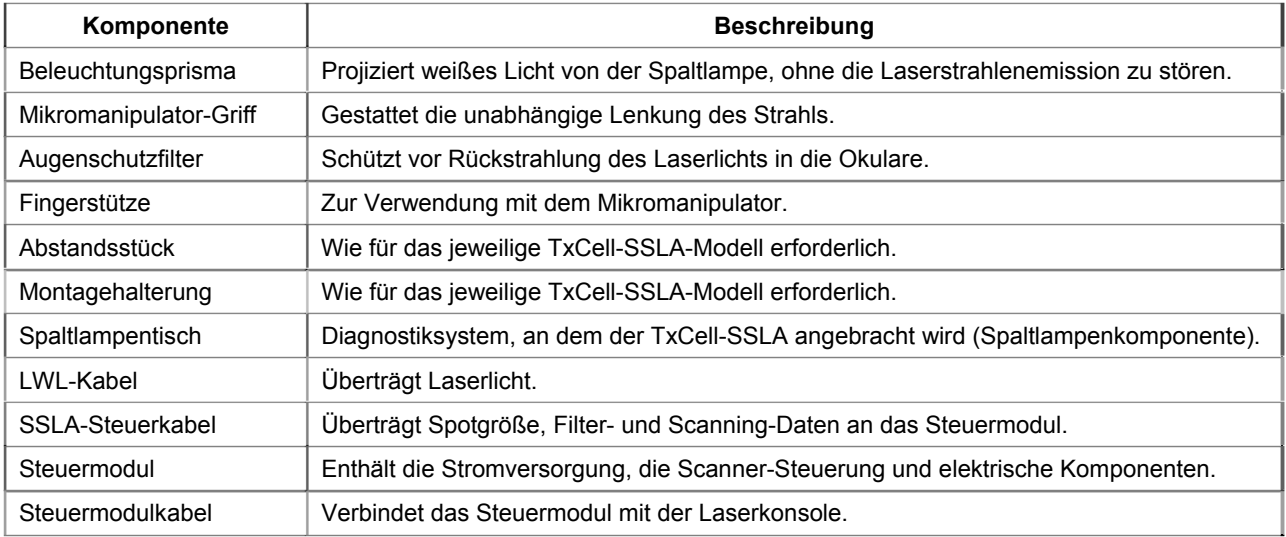

## **Einrichtung des TxCell-Steuermoduls**

- 1. Die Laserkonsole auf dem Steuermodul platzieren (vorzugsweise oder den räumlichen Gegebenheiten entsprechend). War das System kalten Außentemperaturen ausgesetzt, seine Erwärmung auf Zimmertemperatur abwarten.
- 2. Das Steuermodul mit Hilfe des im Lieferumfang enthaltenen Steuermodulkabels an die Laserkonsole anschließen.
- 3. Das Steuermodul an eine Netzsteckdose anschließen.

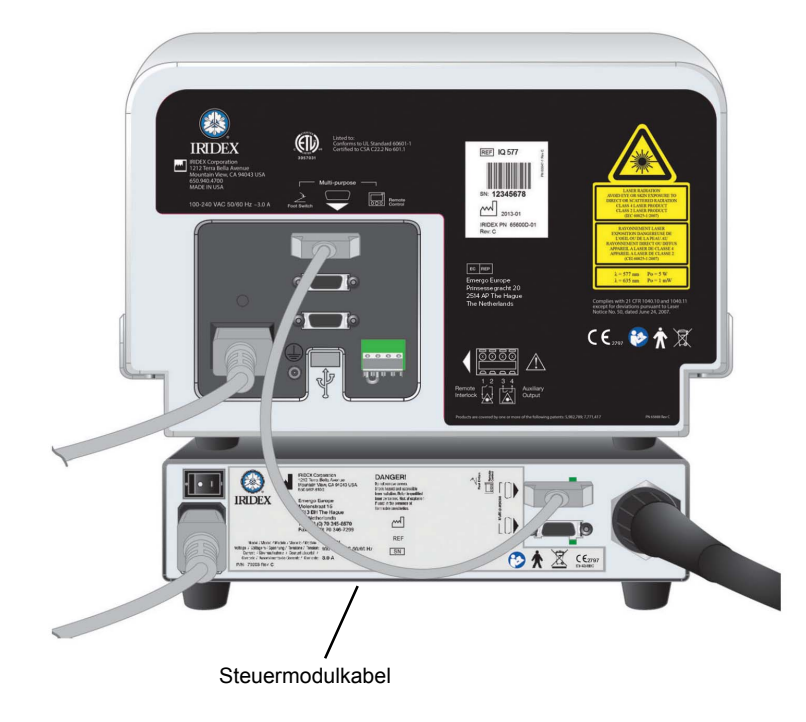

## **Installation des TxCell-SSLA**

- 1. Die Spaltlampe arretieren.
- 2. Die Beleuchtungssäule zur Seite schwenken.
- 3. Für Haag-Streit-Entsprechung: Je nach Bedarf Montagehalterung oder Abstandsstück installieren.

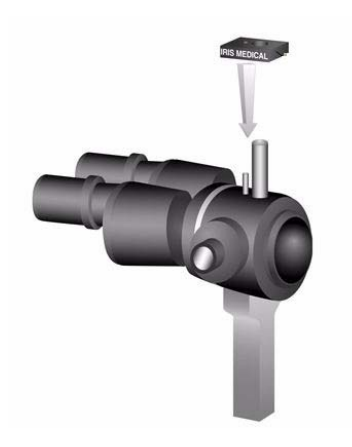

4. Für Haag-Streit-Entsprechung: Das Augenschutzfilter aus seiner Ruhestellung ausrasten. Den SLA auf den Trägerstift des Spaltlampenmikroskops setzen. Mithilfe der Rändelschraube festziehen.

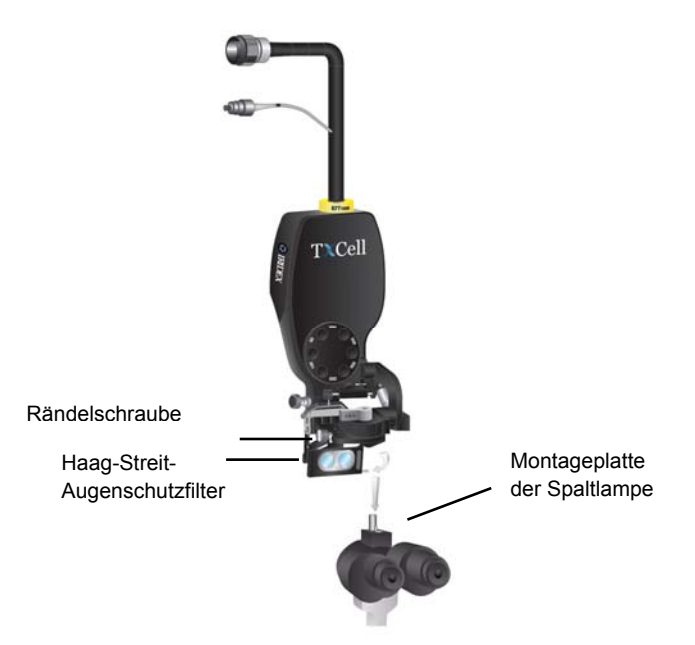

5. Für Zeiss-Entsprechung: Das Augenschutzfilter (ESF) an den Spaltlampenokularen installieren, wie in den folgenden Abbildungen dargestellt (je nach Bedarf).

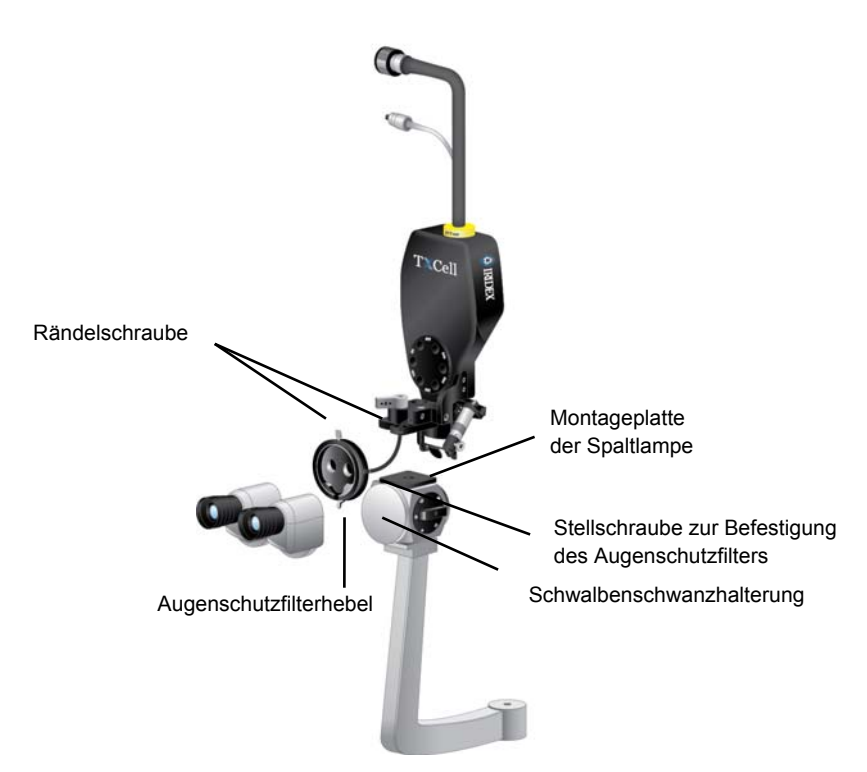

6. Gegebenenfalls Mikromanipulator-Griff und Fingerstütze installieren. Mit Hilfe der Rändelschrauben festziehen.

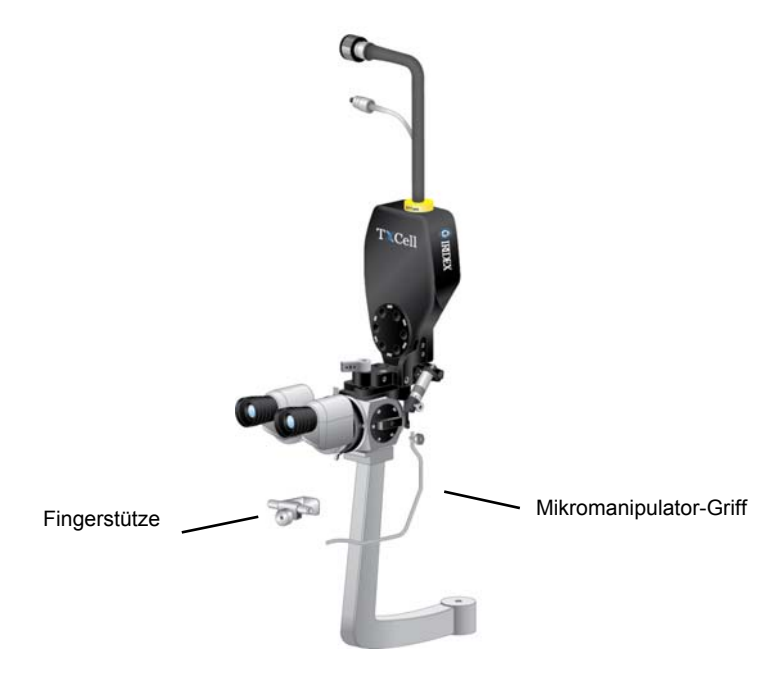

7. Das LWL-Kabel mit Hilfe der im Lieferumfang enthaltenen Klettbänder an der Spaltlampe befestigen. Dafür sorgen, dass die LWL-Kabelschleife einen Durchmesser von mindestens 15 cm hat.

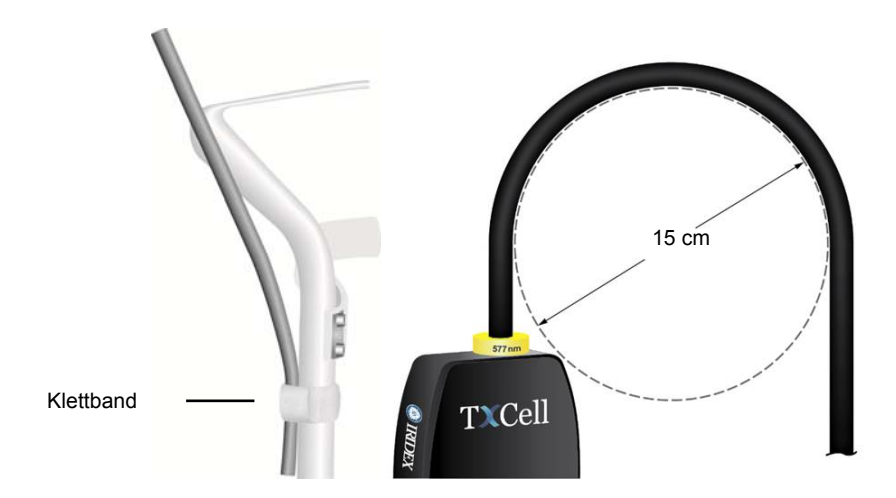

8. Das LWL-Kabel an die Laserkonsole anschließen.

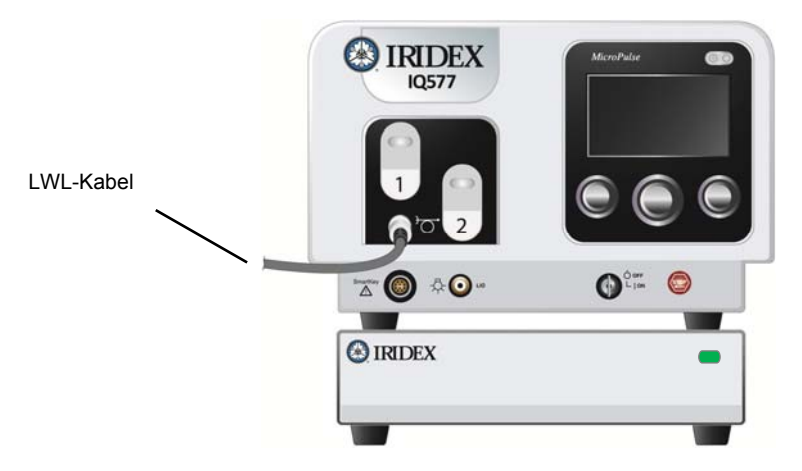

9. Das SSLA-Steuerkabel an das TxCell-Steuermodul anschließen. Der Stecker wird entsprechend ausgerichtet. Einstecken und im Uhrzeigersinn drehen, bis er fest sitzt.

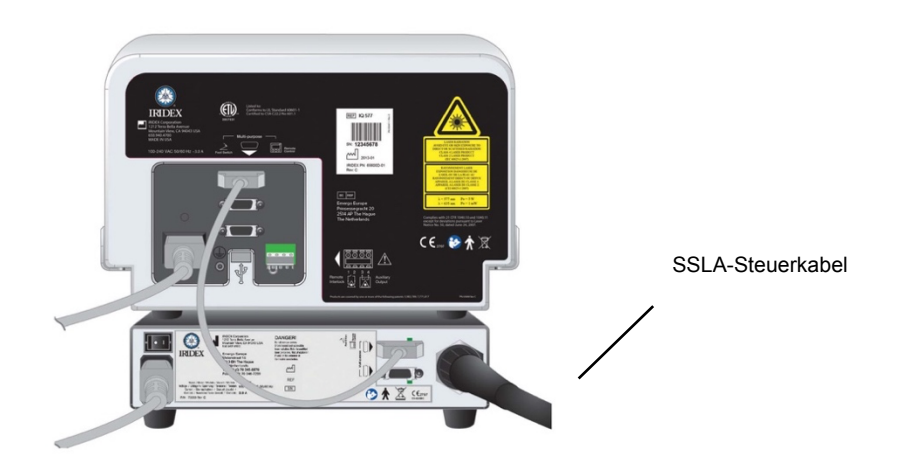

#### **Überprüfung der Zielstrahlausrichtung**

- 1. Das TxCell-Steuermodul über den an der Steuermodulrückseite befindlichen Service-Netzschalter einschalten. Der Service-Netzschalter kann eingeschaltet bleiben.
- 2. Den Schlüsselschalter der Laserkonsole einschalten (On). Etwa 40 Sekunden abwarten, bis die Schaltfläche "Pattern" (Muster) erscheint.
- 3. Am SSLA die 500-Mikrometer-Spotgröße wählen.

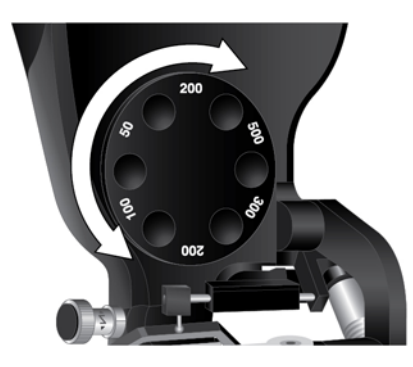

4. Den Spaltlampen-Fokussierstab oder eine Stirnauflagenkarte installieren. Die Schaltfläche "Pattern" (Muster) drücken und durch die Spaltlampe schauen, um die korrekte Ausrichtung der Zielstrahlen zu bestätigen. Zu diesem Zweck sichtprüfen, ob die Kreisprojektion innerhalb des Quadrats zentriert ist. Sowohl der Kreis als auch das Quadrat scheinen zu blinken. Liegt der Kreis außerhalb des Quadrats, bitte an den zuständigen technischen Unterstützungsrepräsentanten von Iridex wenden.

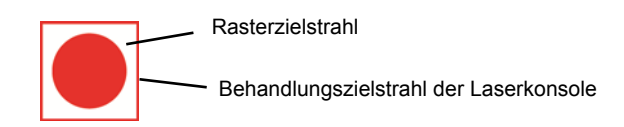

5. Bei korrekter Ausrichtung OK drücken.

#### **Überprüfung des Fokus**

- 1. Die Spaltlampenokulare auf die korrekte Dioptrie einstellen.
- 2. Den Iridex-Laser einschalten, so dass der Zielstrahl sichtbar wird.
- 3. Den Zielstrahl im Einzelspot-Modus mit Hilfe der X- und Y-Regler im Beleuchtungsspalt zentrieren.
- 4. Die Feineinstellung des Fokus im Einzelspot-Modus erfolgt über den Z-Drehregler.
- 5. Ein Muster aus dem "Pattern Selection Screen" (Musterauswahlbildschirm) aktivieren und darauf achten, dass auch das "Target Grid" (Zielraster) im Fokus liegt. (Liegt das Zielraster nicht im Fokus oder erscheint lediglich ein teilweises Zielraster, bitte Kapitel 4, "Problembehebung", einsehen.)

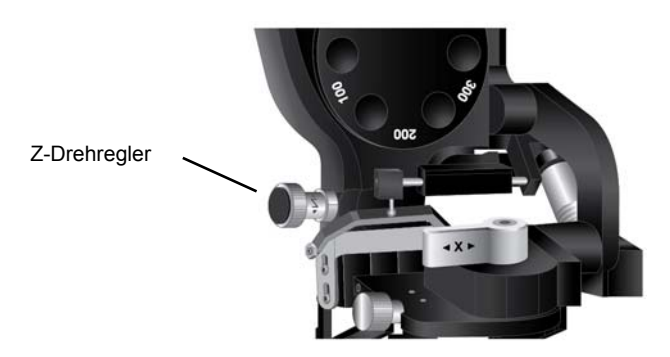

#### **Einstellung des verstellbaren Augenschutzfilters**

- 1. Den Stellhebel in die geschlossene Position bewegen, um durch den Laser-Augenschutzfilter zu blicken und die Laserbehandlung zu aktivieren.
- 2. In die offene Position bewegen, um eine klare, nicht durch einen Laser-Augenschutzfilter beeinträchtigte Sicht zu erhalten.

*HINWEIS: Aus Sicherheitsgründen kann der Laser bei geöffnetem Augenschutzfilter nicht in den Modus "Treat" (Behandlung) geschaltet werden.*

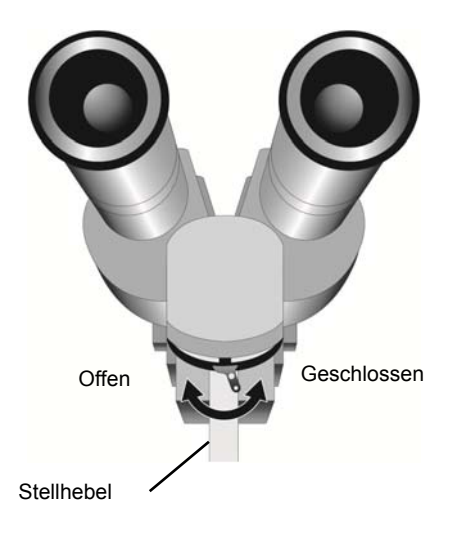

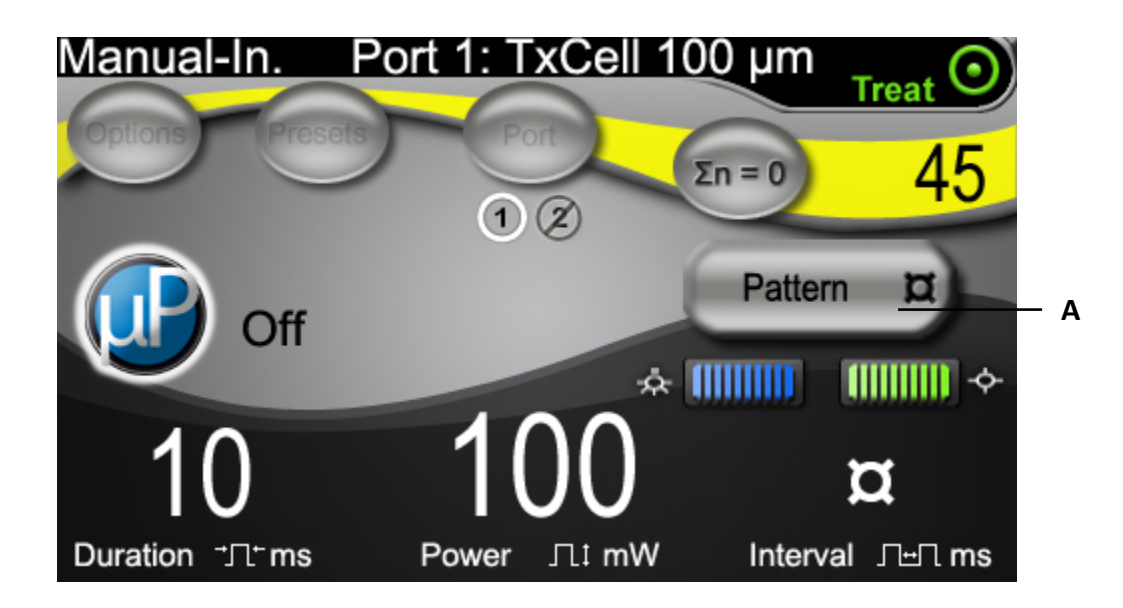

## **"Treatment Screen" (Behandlungsbildschirm)**

A Schaltfläche zum Aufrufen des "Pattern Selection Screen" (Musterauswahlbildschirms) für Multispot-Anwendungen.

## **"Pattern Selection Screen" (Musterauswahlbildschirm)**

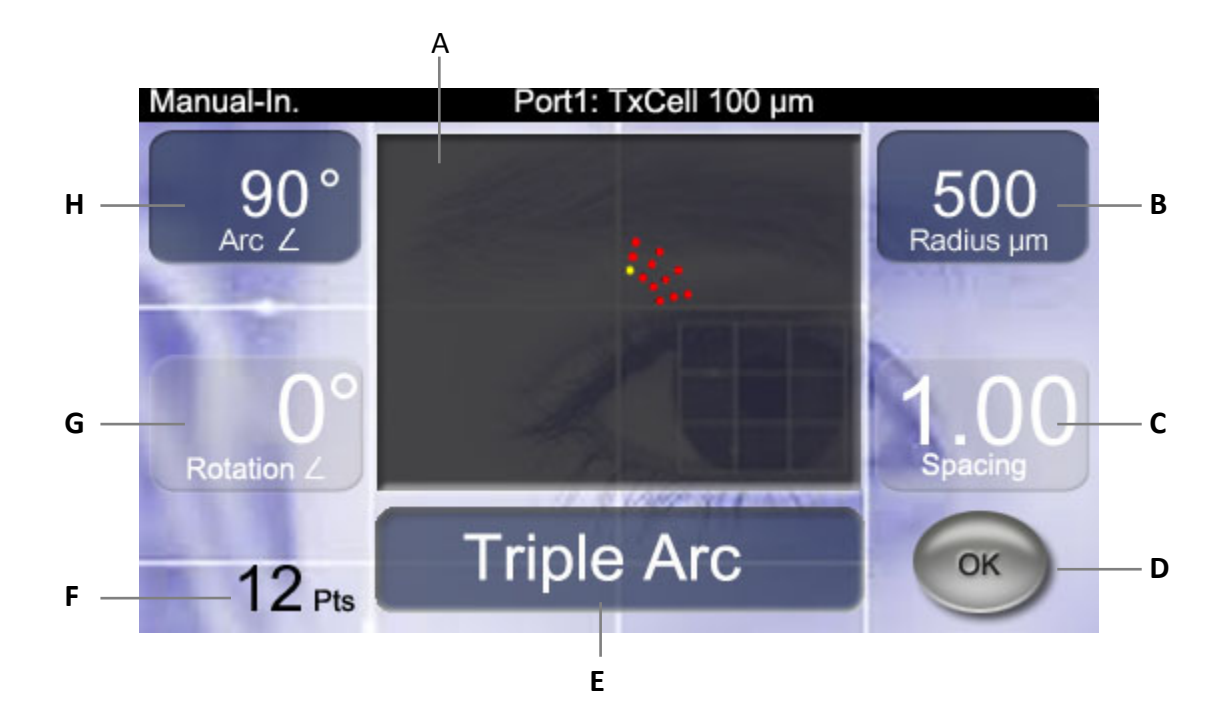

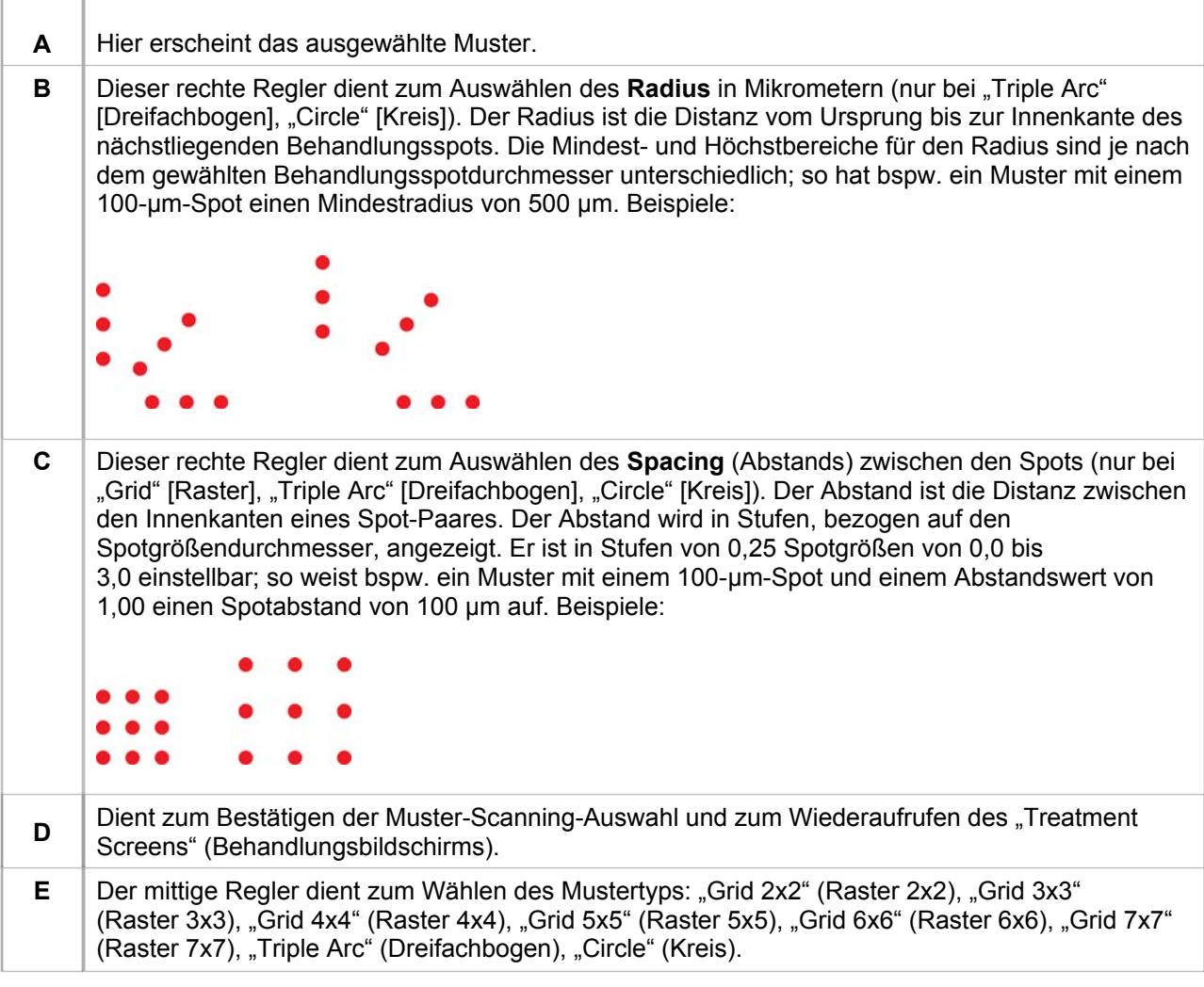

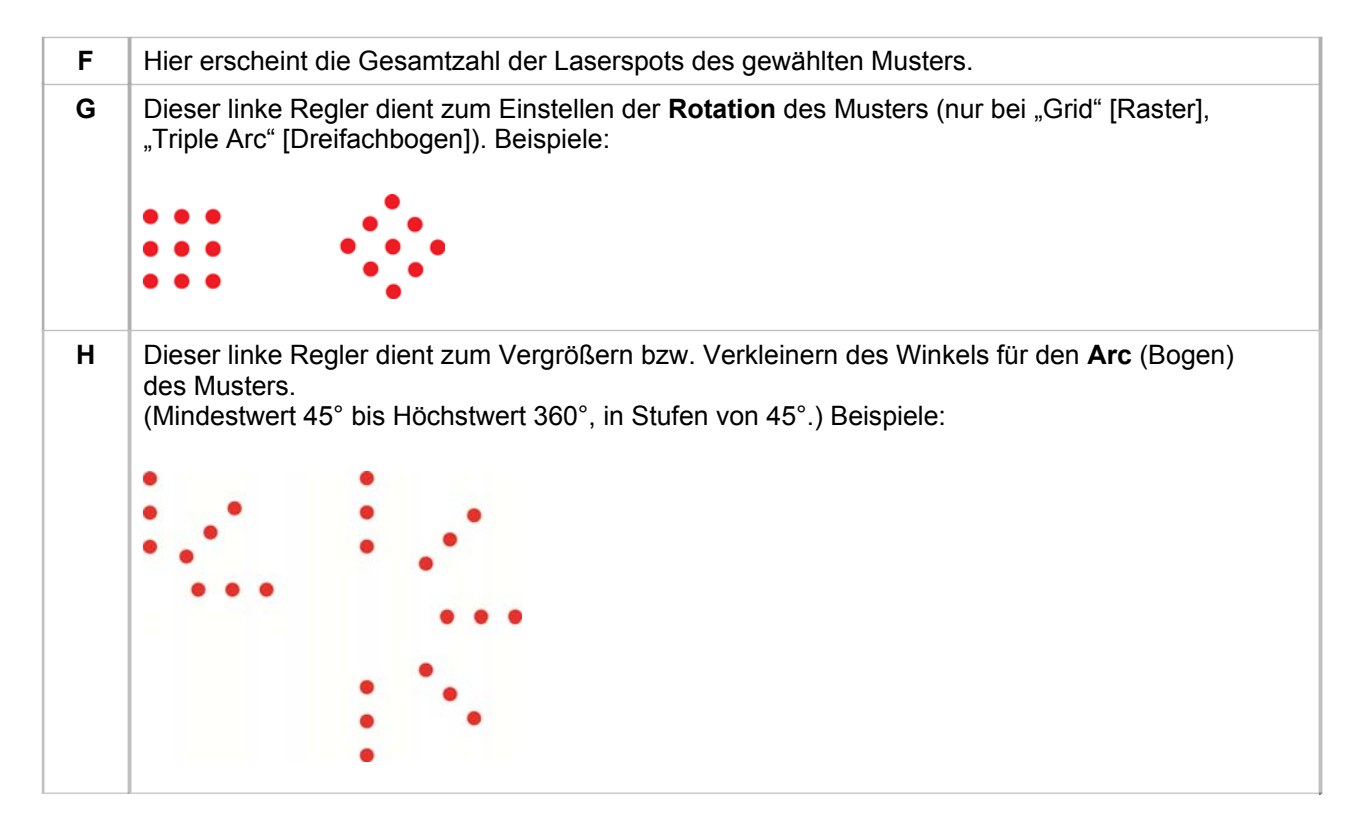

*HINWEIS: Muster, welche die höchsten Netzhautabmessungen oder Spotanzahlen übersteigen, sind nicht wählbar. So sind bspw. bei einem Raster von 7*x*7 und einer Spotgröße von 500 μm Abstände von mehr als 2,25 nicht wählbar.*

#### Beispiele für visualisierte "Target Grids" (Zielraster)

Jedes Muster produziert ein Laser-"Target Grid" (Laser-Zielraster), das durch die Spaltlampe sichtbar ist. Im projizierten "Target Grid" (Zielraster) ist ein Spot in einer der Zellen zentriert. Dieser Spot gibt die Größe des dazugehörigen Behandlungsstrahls sowie die Zelle an, in welcher das Multispot-Muster beginnt. Dieser Spot leuchtet im CW-Modus ununterbrochen; blinkt er, so zeigt dies an, dass der MicroPulse-Modus aktiviert wurde.

Im CW-Modus wird das "Target Grid" (Zielraster) vor und nach Abschluss jedes Behandlungsmusters angezeigt, d. h. wenn der Fußschalter betätigt wird, verschwindet das Zielraster, das Behandlungsmuster beginnt, und das Zielraster erscheint wieder, wenn das Muster abgeschlossen ist.

Im MicroPulse-Modus wird das "Target Grid" (Zielraster) während der Behandlung kontinuierlich angezeigt.

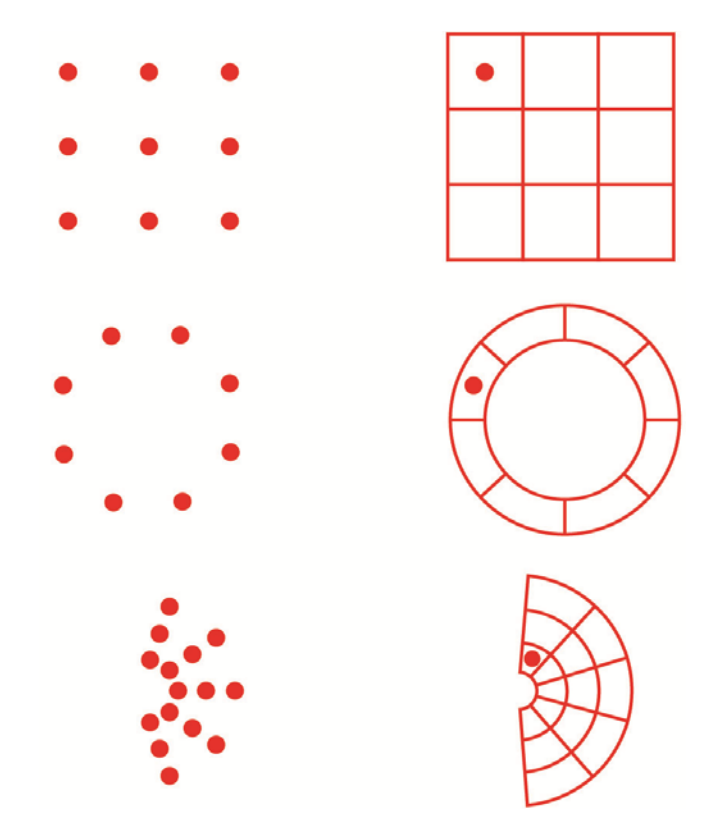

## **Einstellen der "Aiming Beam Intensity" (Zielstrahlintensität)**

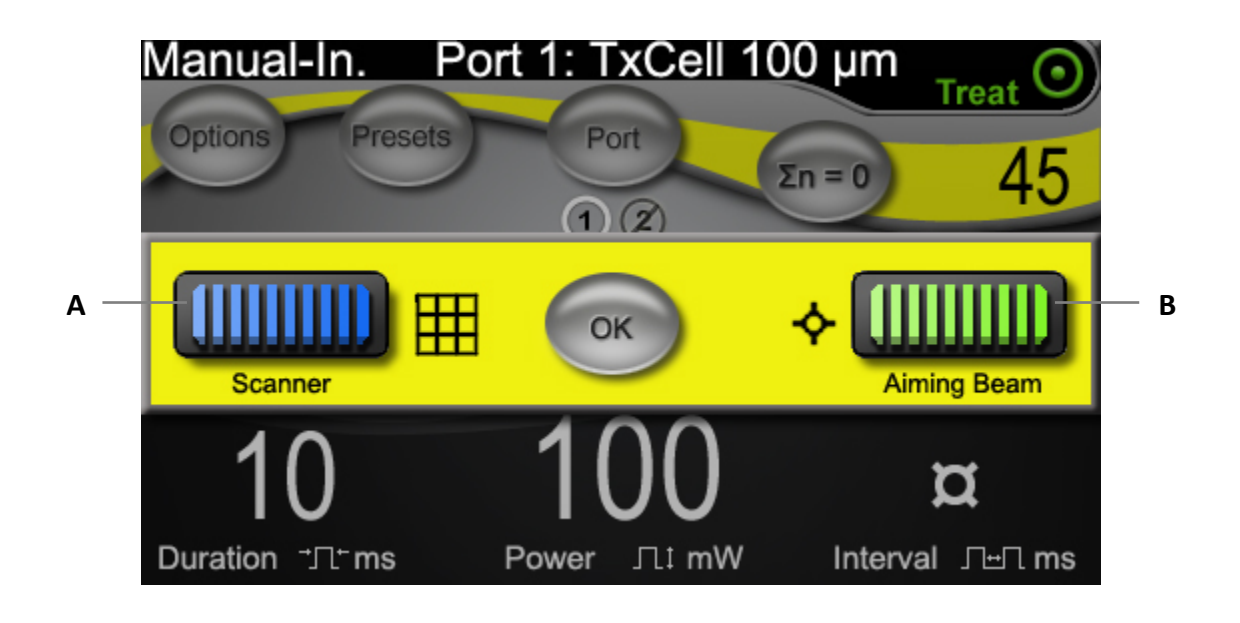

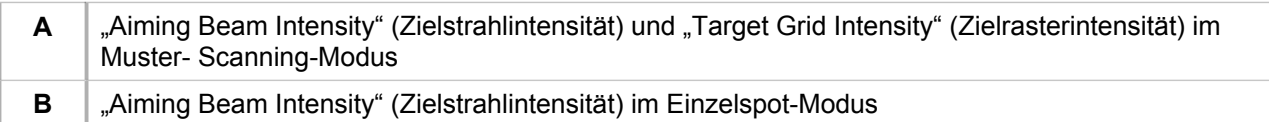

## **Automatisierter FiberCheck™**

FiberCheck ist ein automatisierter Test zur Feststellung der Integrität des Lichtwellenleiters. Wenn der Lichtwellenleiter ersetzt werden muss, erscheint die folgende Meldung: "Fiber Check: Fail. Call Service." (FiberCheck: Fehler. Kundendienst anrufen.) Diese Meldung verhindert nicht die weitere Verwendung des Geräts.

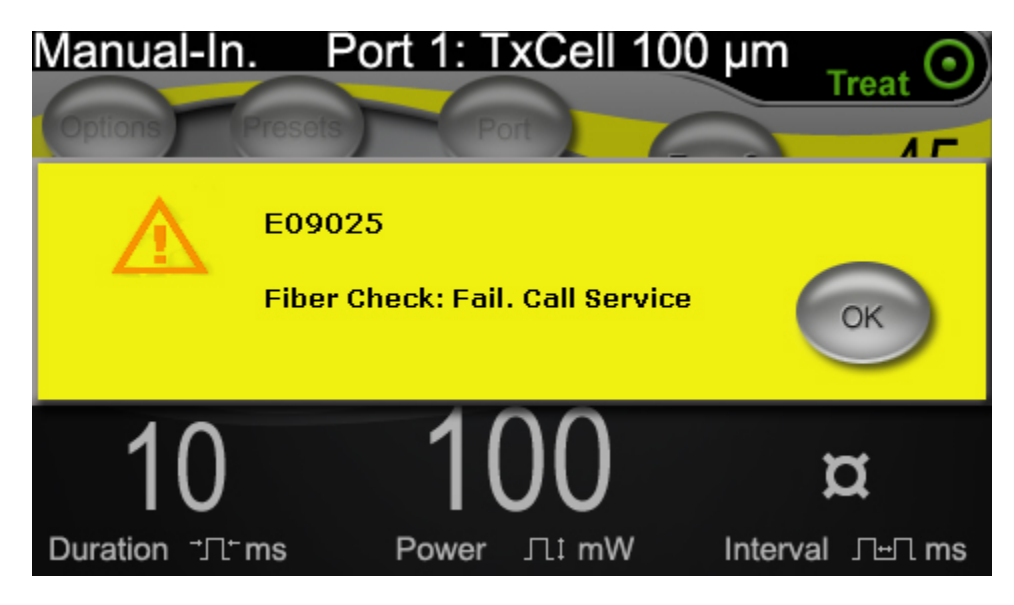

## **Behandlung**

#### **VOR DER BEHANDLUNG:**

- Prüfen, ob das Augenschutzfilter ordnungsgemäß installiert ist.
- Sicherstellen, dass die Komponenten des Lasersystems und das (die) Behandlungsgerät(e) ordnungsgemäß angeschlossen sind.
- Außen an der Tür des Behandlungsraums das für den Laserbetrieb vorgeschriebene Warnschild anbringen.

#### **BEHANDLUNG:**

- 1. Das TxCell-Steuermodul über den an der Steuermodulrückseite befindlichen Service-Netzschalter einschalten.
- 2. Den Laser einschalten.
- 3. Den Zähler zurücksetzen.
- 4. Den Patienten positionieren.
- 5. Ein geeignetes Laser-Kontaktglas für die Behandlung wählen. Bei der Arbeit mit einem Laser-Kontaktglas mit mehreren Spiegeln im Multispot-Modus ist Vorsicht geboten. Darauf achten, dass der Spiegel nicht zu viel des Musters enthält, und sicherstellen, dass vor der Laserbehandlung das ganze Muster und der vorgesehene Behandlungsbereich einsehbar sind.
- 6. Sicherstellen, dass das gesamte im Behandlungsraum anwesende Personal geeignete Laserschutzbrillen trägt.
- 7. Den Modus "Treat" (Behandlung) einstellen.
- 8. Darauf achten, dass mit der niedrigstmöglichen "Aiming Beam Intensity" (Zielstrahlintensität) gearbeitet wird.
- 9. Den Zielstrahl oder das "Target Grid" (Zielraster) auf die Behandlungsstelle richten.
- 10. Bestätigen, dass das Behandlungsgerät bedarfsgemäß fokussiert und eingestellt ist.
- 11. Zum Titrieren der Laserleistung vor dem Einleiten der Behandlung eine Einzelspot-Testbestrahlung vornehmen. Wenn Unsicherheit bezüglich der zu erwartenden klinischen Reaktion besteht, empfiehlt es sich stets, mit konservativen Einstellungen zu beginnen und die Einstellungen für Laserleistung und/oder Dauer allmählich zu erhöhen.
	- a. Bitte darauf achten, dass der Wiederholungsmodus beim Titrieren nicht aktiviert ist.
- 12. Die endgültigen Laserbehandlungsparameter, einschl. Multispot-Muster oder Wiederholungsmodus (falls gewünscht) wählen.
	- a. Bitte beachten, dass der Wiederholungsmodus ausschließlich im Einzelspot-Modus verfügbar ist. Beim Einzelspot-Wiederholungsmodus gibt es ein Mindestzeitintervall von 10 ms.
	- b. Bitte beachten, dass der Multispot-Mustermodus für Spotgrößen ab einschließlich 100 µm verfügbar ist. Beim Multispot-Mustermodus gibt es ein Mindestzeitintervall von 2 ms zwischen aufeinander folgenden Spots.

*HINWEIS: Wichtige Informationen zu den erforderlichen Laserschutzbrillen und Augenschutzfiltern sind in Kapitel 6, "Sicherheit und Compliance", und in den Gebrauchsanweisungen für die jeweiligen Behandlungsgeräte enthalten.*

- 13. Den Fußschalter betätigen, um die Abgabe des Behandlungsstrahls einzuleiten. Der Fußschalter kann jederzeit freigegeben werden, um die Laseremission auch bei unvollständigen Mustern mit sofortiger Wirkung zu beenden.
	- a. Bitte beachten, dass mit einer für die Dauer des Musters anhaltenden Fußschalterbetätigung ein Multispot-Muster abgegeben wird.

#### **ABSCHLUSS DER BEHANDLUNG:**

- 1. Den Standby-Modus wählen.
- 2. Die Anzahl der Bestrahlungen und alle sonstigen Behandlungsparameter notieren.
- 3. Das Lasersystem ausschalten und den Schlüssel abziehen. Der Service-Netzschalter am TxCell-Steuermodul kann eingeschaltet bleiben.
- 4. Die Laserschutzbrillen einsammeln.
- 5. Sofern angebracht, das Warnschild von der Tür des Behandlungsraums abnehmen.
- 6. Das (die) Behandlungsgerät(e) abnehmen.
- 7. Wenn ein Kontaktglas verwendet wurde, bei dessen Handhabung die Hinweise des Herstellers beachten.

# **3 Behandlung und klinische Daten**

Dieses Kapitel enthält Angaben zum Einsatz des TxCell®-Scanning-Laser-Behandlungssystems für die Behandlung von Augenerkrankungen, darunter spezifische Indikationen und Kontraindikationen, Verfahrensempfehlungen und eine Liste klinischer Fachliteratur. Die hier enthaltenen Informationen erheben keinen Anspruch auf Vollständigkeit und sind nicht als Ersatz für die Ausbildung und Erfahrung des Chirurgen zu verstehen.

## **Verwendungszweck/Indikationen**

Wenn das TxCell-Scanning-Laser-Behandlungssystem an der Laserkonsole IQ 532° (532 nm) oder IQ 577® (577 nm) der Iridex IQ-Lasersystemreihe angeschlossen ist und für die Behandlungs von Laserenergie im CW-Pulse-, MicroPulse- oder LongPulse-Modus verwendet wird, ist es für die Behandlung von Erkrankungen sowohl der vorderen als auch der hinteren Augenkammer durch geschulte Augenärzte vorgesehen.

#### **532 nm**

Indiziert für retinale Photokoagulation, Lasertrabekuloplastik, Iridotomie und Iridoplastik, dies umfasst:

Retinale Photokoagulation für die Behandlung von: diabetischer Retinopathie, einschl.: nicht proliferativer Retinopathie Makulaödem proliferativer Retinopathie Netzhautrissen und -ablösungen Gitterdegeneration altersbedingter Makuladegeneration (AMD) mit choroidaler Neovaskularisierung (CNV) subretinaler (choroidaler) Neovaskularisation Verschluss der zentralen Netzhautvene und Venenastverschluss Lasertrabekuloplastik für die Behandlung von: primärem Weitwinkelglaukom

Laseriridotomie, -iridoplastik für die Behandlung von: Engwinkelglaukom

#### **577 nm**

Indiziert zur Photokoagulation sowohl der vorderen als auch der hinteren Augenkammern, dies umfasst:

Retinale Photokoagulation, panretinale Photokoagulation bei Gefäß- und Strukturanomalien von Netz- und Aderhaut, einschl.:

proliferativer und nicht proliferativer diabetische Retinopathie choroidaler Neovaskularisation Okklusion retinaler Venenäste altersbedingter Makuladegeneration (AMD) mit choroidaler Neovaskularisierung (CNV) Netzhautrissen und –ablösungen

Lasertrabekuloplastik für die Behandlung von: primärem Weitwinkelglaukom

Laseriridotomie, -iridoplastik für die Behandlung von: Engwinkelglaukom

### **Kontraindikationen**

- Alle Umstände, unter denen das Zielgewebe nicht angemessen visualisiert oder stabilisiert werden kann.
- Albino-Patienten ohne Pigmentierung nicht behandeln.

### **Potenzielle Nebenwirkungen oder Komplikationen**

- Spezifisch für die retinale Photokoagulation: unbeabsichtigte Foveaverbrennungen; choroidale Neovaskularisation; parazentraler Gesichtsfeldverlust; vorübergehend verstärktes Ödem/reduziertes Sehvermögen; subretinale Fibrose; Erweiterung von Photokoagulationsnarben; Ruptur der Bruch'schen Membran; Aderhautabhebung; exsudative Netzhautablösung; Pupillenanomalien infolge von Schädigung der *N. ciliari*; und Optikusneuritis infolge einer Behandlung unmittelbar an der oder um die Papille.
- Spezifisch für die Laseriridotomie oder -iridoplastik: unbeabsichtigte Hornhaut- oder Linsenverbrennungen/-trübungen; Iritis; Irisatrophie; Blutung; visuelle Symptome; Augeninnendruckspitzen; und, in seltenen Fällen, Netzhautablösung.
- Spezifisch für die Lasertrabekuloplastik: Augeninnendruckspitzen und Beeinträchtigung des Hornhautepithels.

### **Spezifische Warn- und Sicherheitshinweise**

Der Chirurg und das medizinische Assistenzpersonal müssen unbedingt mit allen Aspekten des Einsatzes dieser Gerätschaften vertraut sein. Der Chirurg muss vor der Durchführung chirurgischer Eingriffe mit diesem Lasersystem ausführliche Anweisungen für seinen ordnungsgemäßen Einsatz einholen.

Bezüglich weiterer Warn- und Sicherheitshinweise bitte Kapitel 1, "Einführung", einsehen. Bezüglich weiterer klinischer Daten bitte den Abschnitt "Klinische Fachliteratur" am Ende dieses Kapitels einsehen.

Der Einsatz von angemessenem Augenschutz für die spezifische Wellenlänge des Behandlungslasers (532 nm oder 577 nm) ist erforderlich.

Der Multispot-Modus is nur für die retinale Photokoagulation vorgesehen.

Bei Patienten mit stark unterschiedlicher Netzhautpigmentierung (ersichtlich aus der Ophthalmoskop-Untersuchung) Multispot-Muster wählen, die einen kleineren Bereich mit homogener Pigmentierung abdecken, um unvorhersehbare Gewebeschäden zu vermeiden.

Die Multispot-Parameter (Pulsdauer und Spotanzahl pro Muster) sind mit Bedacht zu wählen, wenn CW-Laserverbrennungen der Makula gewünscht werden; bei einer längeren Rasterausführung erhöht sich das Risiko einer Behandlung nicht vorgesehener Ziele infolge möglicher Patientenbewegungen.

## **Verfahrenstechnische Empfehlungen**

#### **WICHTIGE ELEMENTE ALLER LASER-PHOTOKOAGULATIONSVERFAHREN**

Die Laser-Photokoagulation der Augen hat sich über Jahrzehnte hinweg als erfolgreiche Methode zur Erzielung dauerhafter klinischer Resultate erwiesen, die dem Patienten einen bedeutenden Nutzen bringen. Die Berücksichtigung der verschiedenen Hardware-Bedienelemente und Regler, ihrer gegenseitigen Wechselwirkungen und der Bedürfnisse des einzelnen Patienten ist jedoch von Bedeutung für die Erzielung der optimalen klinischen Resultate. Dies umfasst:

Spotgröße

Die Spotgröße am Zielsitus wird durch zahlreiche Parameter beeinflusst, so u.a. durch die vom Arzt gewählte Spotgröße und Laser-Behandlungslinse sowie durch die Brechkraft des Patienten und die ordnungsgemäße Fokussierung des Ziellasers auf den Zielsitus.

Laserleistung

Wenn Unsicherheit bezüglich der Gewebereaktion besteht, empfiehlt es sich, mit einer niedrigen Leistungseinstellung zu beginnen und diese zu erhöhen, bis zufriedenstellende klinische Resultate erzielt sind.

Leistung, Spotgröße und Leistungsdichte

Die Leistungsdichte ist das Verhältnis der Laserleistung zum Flächeninhalt des Laserspots. Die Reaktion des Gewebes auf das Laserlicht einer bestimmten Wellenlänge hängt stark von der Leistungsdichte ab. Die Leistungsdichte lässt sich erhöhen, indem die Laserleistung erhöht oder die Spotgröße reduziert wird. Da sich die Leistungsdichte mit dem Quadrat der Spotgröße verändert, ist dieser Parameter ein besonders heikler Faktor.

Roter Zielstrahl und Behandlungslaserstrahl

Im Einzelspot-Modus stets darauf achten, dass der Zielstrahl vor und während der Laserabgabe präzise auf das vorgesehene Ziel fokussiert ist. Nicht präzise fokussierte Spots können eine weniger einheitliche Leistungsdichte am Zielsitus aufweisen und ergeben u.U. keine klinisch zufriedenstellenden Resultate.

Im Multispot-Modus stets darauf achten, dass das Zielraster vor der Laserabgabe präzise fokussiert ist. Ein nicht präzise fokussiertes Zielraster ergibt u. U. keine klinisch zufriedenstellenden Resultate.

Bestrahlungsdauer, Wärmestrom und Spotabstand

Bei Absorption durch Augen-Chromophoren wie bspw. Melanin und Hämoglobin wird Laserenergie in kinetische Energie (Wärme) umgewandelt. Diese Wärme strömt von heißerem Gewebe zu umliegenden kühleren Geweben. Diese Wärmeleitung, die ausgehend vom unmittelbar bestrahlten Gewebe in alle Richtungen verläuft, beginnt mit der Einleitung der Laserbestrahlung und hält während der gesamten Bestrahlung und sogar nach deren Ende an, bis das Wärmegleichgewicht wiederhergestellt ist. Daher gehen längere Bestrahlungsdauern mit größeren Leitungsdistanzen einher, während kürzere Bestrahlungsdauern kleinere Leitungsdistanzen aufweisen. Also kann es in

klinischer Hinsicht von Vorteil sein, bei kurzen CW-Pulsdauern benachbarte Laserspots in geringeren Abständen anzuordnen<sup>13</sup> und im MicroPulse-Modus in noch geringeren.<sup>12</sup>

MicroPulse-Modus und Wärmebegrenzung

Der MicroPulse-Modus ist eine Laser-Abgabemethode, die durch Reduzierung der Wärmeleitung während der Laserbehandlung dazu beiträgt, die Wärmewirkung auf das ausdrücklich vorgesehene Zielgewebe zu begrenzen. Zu diesem Zweck wird die Laserenergie automatisch in Form einer Reihe kurzer Pulse abgegeben, anstatt in Form einer einzigen ununterbrochenen Bestrahlung von erheblich längerer Dauer, wie sie bei der CW-Pulse-Laserabgabe erfolgt. Im Gegensatz zu "Dauerenergie"-Lasersystemen bewirkt die Verkürzung der Bestrahlungsdauer im MicroPulse-Modus keine Erhöhung der Spitzenleistung. Den MicroPulse-Modus kann man sich als CW-Puls vorstellen, der durch Einfügung kurzer Pausen in eine Reihe kürzerer Abschnitte unterteilt wurde. Die Pausen zwischen den einzelnen aufeinander folgenden MicroPulse-Anwendungen ermöglichen das Abkühlen des Gewebes, wodurch die kollaterale Wärmewirkung auf das umliegende Gewebe reduziert wird. Der MicroPulse-Modus kann schwächere und kleinere Laserläsionen bewirken.

MicroPulse-Tastverhältnis

Bei den typischen MicroPulse-Behandlungseinstellungen werden 500 MicroPulse-Anwendungen pro Sekunde abgegeben. 500 Hz bedeutet einen Zeitraum von 2 Millisekunden (ms), was der Summe von Laser-EINschaltdauer + Laser-AUSschaltdauer entspricht.

Beispiele für MicroPulse-Tastverhältnisse:

 $5-\%$ -Tastverhältnis = 0,1 ms EIN + 1,9 ms AUS 10-%-Tastverhältnis =  $0.2$  ms EIN +  $1.8$  ms AUS 15-%-Tastverhältnis =  $0.3$  ms EIN +  $1.7$  ms AUS

Im Gegensatz dazu kann man bei der CW-Bestrahlung (Continuous Wave = Dauerstrich) mit ihrer ununterbrochenen EINschaltdauer von einem Tastverhältnis von 100 % sprechen.

Spotabstand und Tastverhältnis

Bei den MicroPulse-Anwendungen, und speziell bei denjenigen mit niedrigeren Tastverhältnissen, ergibt sich eine geringere Wärmediffusion. Um auf ein für die gewünschte therapeutische Wirkung ausreichendes Zielgewebevolumen einzuwirken, müssen die MicroPulse-Laseranwendungen dichter beieinander liegen oder sogar zusammenhängen (Abstand von 0).12

Patientenempfindlichkeit gegenüber der Photokoagulation

Manche Patienten vermelden bei der Photokoagulation stärkere Empfindungen oder Schmerzen. Durch die ordnungsgemäße Anwendung der folgenden Behandlungsparameter und -überlegungen kann die Behandlung für den Patienten oftmals wesentlich angenehmer gestaltet werden:

- o kürzere Pulse (< 50 ms)
- o geringere Spotgrößen
- o Pulse von geringerer Energie
- o schwächere Laserläsionsendpunkte

Außerdem ist die Netzhautperipherie sowohl dünner als auch empfindlicher als der hintere Netzhautbereich. Für Behandlungen der Netzhautperipherie müssen die Laserbehandlungsparameter evtl. entsprechend angepasst werden.

#### **Lasereinstellungen**

Der Arzt ist für die Festlegung angemessener Behandlungsparameter für jeden individuellen Fall verantwortlich. Die Angaben in den nachstehenden Tabellen verstehen sich nur als Richtlinie für die Behandlungseinstellungen und erheben keinen Anspruch auf Maßgeblichkeit für irgendwelche Gegebenheiten. Die operativen Bedürfnisse jedes Patienten müssen unter Berücksichtigung der spezifischen Indikation, Behandlungsstelle und patientenspezifischen Merkmale individuell erwogen werden. Wenn Unsicherheit bezüglich der zu erwartenden klinischen Reaktion besteht, empfiehlt es sich stets, mit konservativen Einstellungen zu beginnen und die Einstellungen für Laserleistung und/oder Dauer allmählich zu erhöhen. Die ordnungsgemäße CW- und MicroPulse-Laserabgabe wird durch interne Leistungsüberwachungsvorrichtungen innerhalb der jeweiligen Laserkonsole überprüft.

#### **TYPISCHE LASERBEHANDLUNGSPARAMETER FÜR DIE PHOTOKOAGULATION DES AUGES BEI 532 NM**

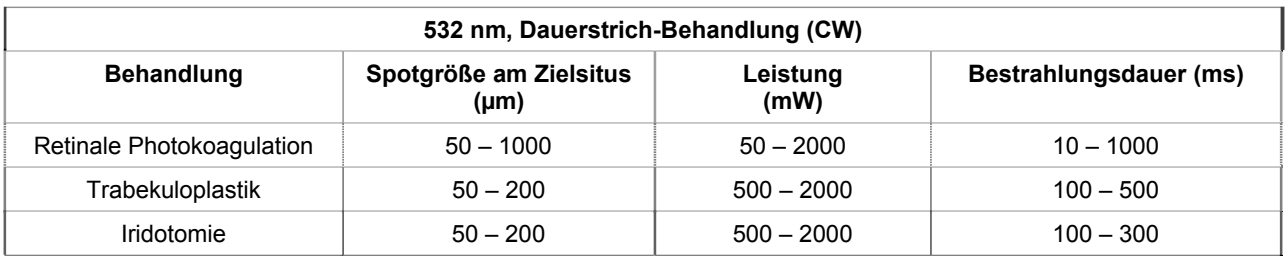

(Bitte beachten, dass der Multispot-Mustermodus für Spotgrößen ab einschließlich 100 µm verfügbar ist.)

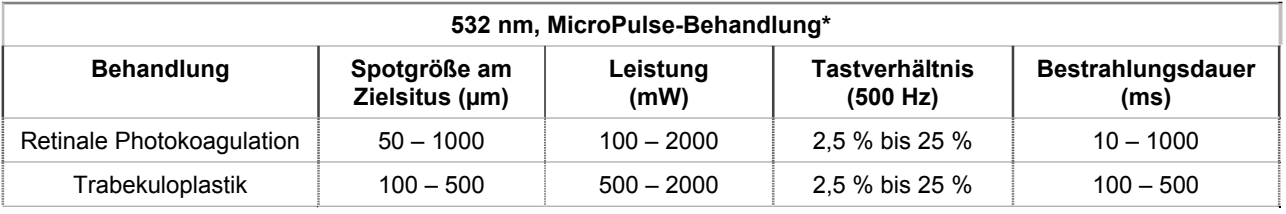

#### **TYPISCHE LASERBEHANDLUNGSPARAMETER FÜR DIE PHOTOKOAGULATION DES AUGES BEI 577 NM**

(Bitte beachten, dass der Multispot-Mustermodus für Spotgrößen ab einschließlich 100 µm verfügbar ist.)

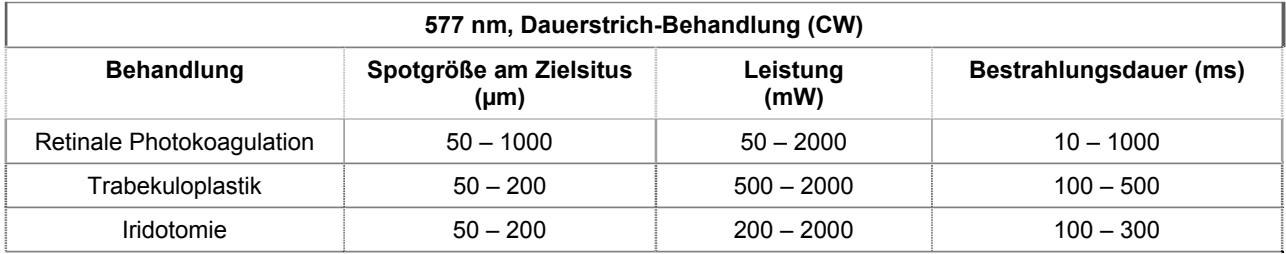

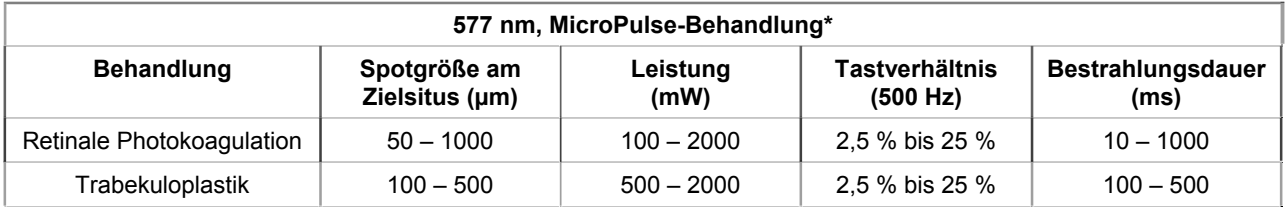

\* Der MicroPulse-Modus kann schwächere und kleinere Laserläsionen bewirken.

### **Klinische Fachliteratur**

- 1. [Keine Autoren aufgeführt.] Photocoagulation Treatment of Proliferative Diabetic Retinopathy: The Second Report of Diabetic Retinopathy Study Findings. Ophthalmology 1978;85(1):82-106.
- 2. Early Treatment of Diabetic Retinopathy Study Research Group. Photocoagulation for Diabetic Macular Edema. Early Treatment Diabetic Retinopathy Study Report Number 1. Arch Ophthalmol 1985;103(12):1796-806.
- 3. Brancato R, Carassa R, Trabucchi G. Diode Laser Compared with Argon Laser for Trabeculoplasty. Am J Ophthalmol 1991;112(1):50-5.
- 4. Akduman L, Olk RJ. Diode Laser (810 Nm) Versus Argon Green (514 Nm) Modified Grid Photocoagulation for Diffuse Diabetic Macular Edema. Ophthalmology 1997;104(9):1433-41.
- 5. Desmettre TJ, Mordon SR, Buzawa DM, Mainster MA. Micropulse and Continuous Wave Diode Retinal Photocoagulation: Visible and Subvisible Lesion Parameters. Br J Ophthalmol 2006;90(6):709-12.
- 6. Parodi MB, Spasse S, Iacono P, Di Stefano G, Canziani T, Ravalico G. Subthreshold Grid Laser Treatment of Macular Edema Secondary to Branch Retinal Vein Occlusion with Micropulse Infrared (810 Nanometer) Diode Laser. Ophthalmology 2006;113(12):2237-42.
- 7. Al-Hussainy S, Dodson PM, Gibson JM. Pain Response and Follow-up of Patients Undergoing Panretinal Laser Photocoagulation with Reduced Exposure Times. Eye (Lond) 2008;22(1):96-9.
- 8. Fea AM, Bosone A, Rolle T, Brogliatti B, Grignolo FM. Micropulse Diode Laser Trabeculoplasty (Mdlt): A Phase II Clinical Study with 12 Months Follow-Up. Clin Ophthalmol 2008;2(2):247-52.
- 9. Luttrull JK, Musch DC, Spink CA. Subthreshold Diode Micropulse Panretinal Photocoagulation for Proliferative Diabetic Retinopathy. Eye (Lond) 2008;22(5):607-12.
- 10. Muqit MM, Marcellino GR, Henson DB, Young LB, Patton N, Charles SJ, Turner GS, Stanga PE. Single-Session Vs Multiple-Session Pattern Scanning Laser Panretinal Photocoagulation in Proliferative Diabetic Retinopathy: The Manchester Pascal Study. Arch Ophthalmol 2010;128(5):525-33.
- 11. Muqit MM, Sanghvi C, McLauchlan R, Delgado C, Young LB, Charles SJ, Marcellino GR, Stanga PE. Study of Clinical Applications and Safety for Pascal (R) Laser Photocoagulation in Retinal Vascular Disorders. Acta Ophthalmol 2010.
- 12. Vujosevic S, Bottega E, Casciano M, Pilotto E, Convento E, Midena E. Microperimetry and Fundus Autofluorescence in Diabetic Macular Edema: Subthreshold Micropulse Diode Laser Versus Modified Early Treatment Diabetic Retinopathy Study Laser Photocoagulation. Retina 2010;30(6):908-916.
- 13. Palanker D, Lavinsky D, Blumenkranz MS, Marcellino G. The Impact of Pulse Duration and Burn Grade on Size of Retinal Photocoagulation Lesion: Implications for Pattern Density. Retina 2011;31(8):1664-9.
- 14. Samples JR, Singh K, Lin SC, Francis BA, Hodapp E, Jampel HD, Smith SD. Laser Trabeculoplasty for Open-Angle Glaucoma: A Report by the American Academy of Ophthalmology. Ophthalmology 2011.
- 15. Sheth S, Lanzetta P, Veritti D, Zucchiatti I, Savorgnani C, Bandello F. Experience with the Pascal (R) Photocoagulator: An Analysis of over 1,200 Laser Procedures with Regard to Parameter Refinement. Indian J Ophthalmol 2011;59(2):87-91.
- 16. Chappelow AV, Tan K, Waheed NK, Kaiser PK. Panretinal Photocoagulation for Proliferative Diabetic Retinopathy: Pattern Scan Laser Versus Argon Laser. Am J Ophthalmol 2012;153(1):137-42 e2.

# **4 Problembehebung**

# **Allgemeine Probleme**

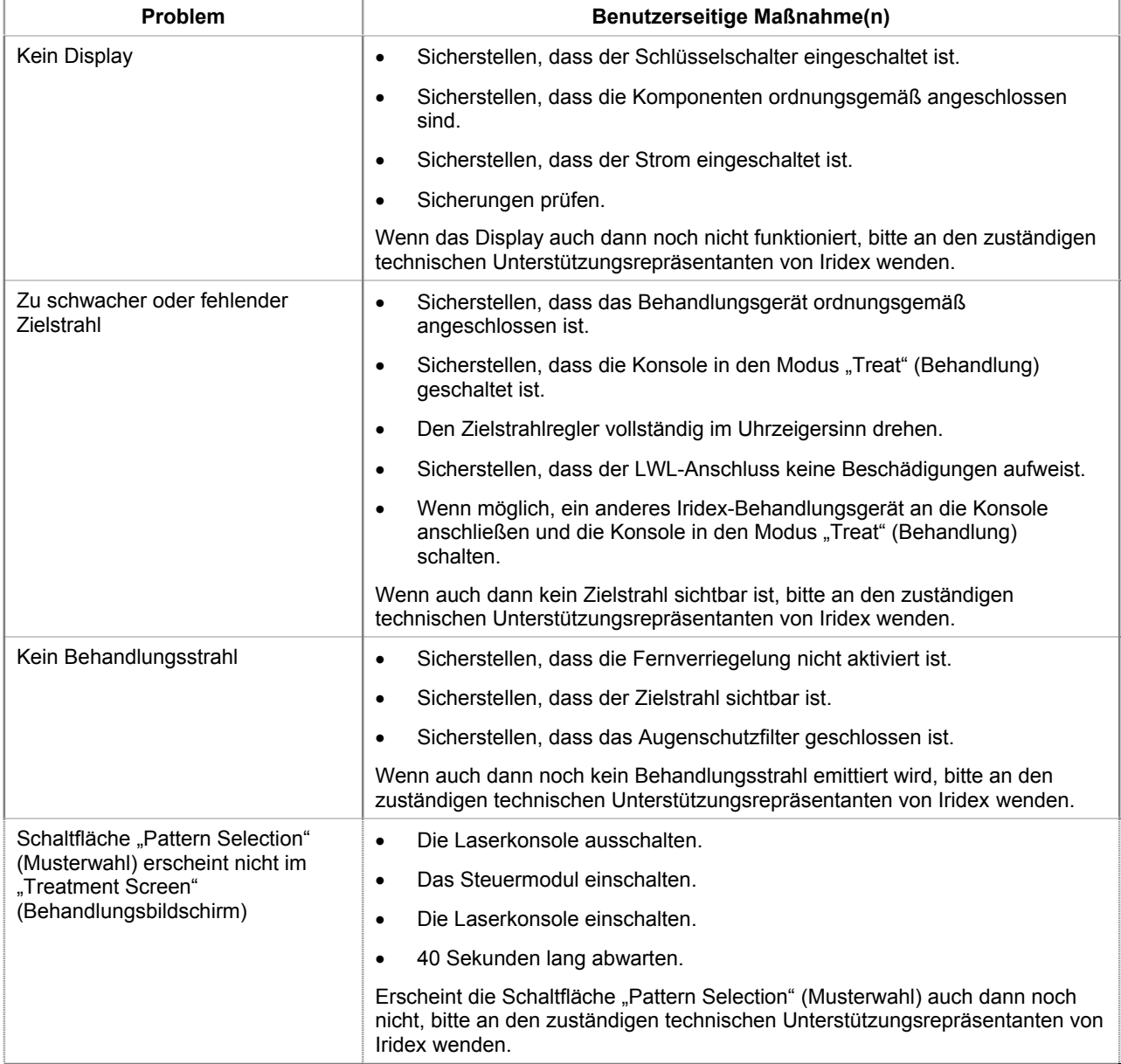

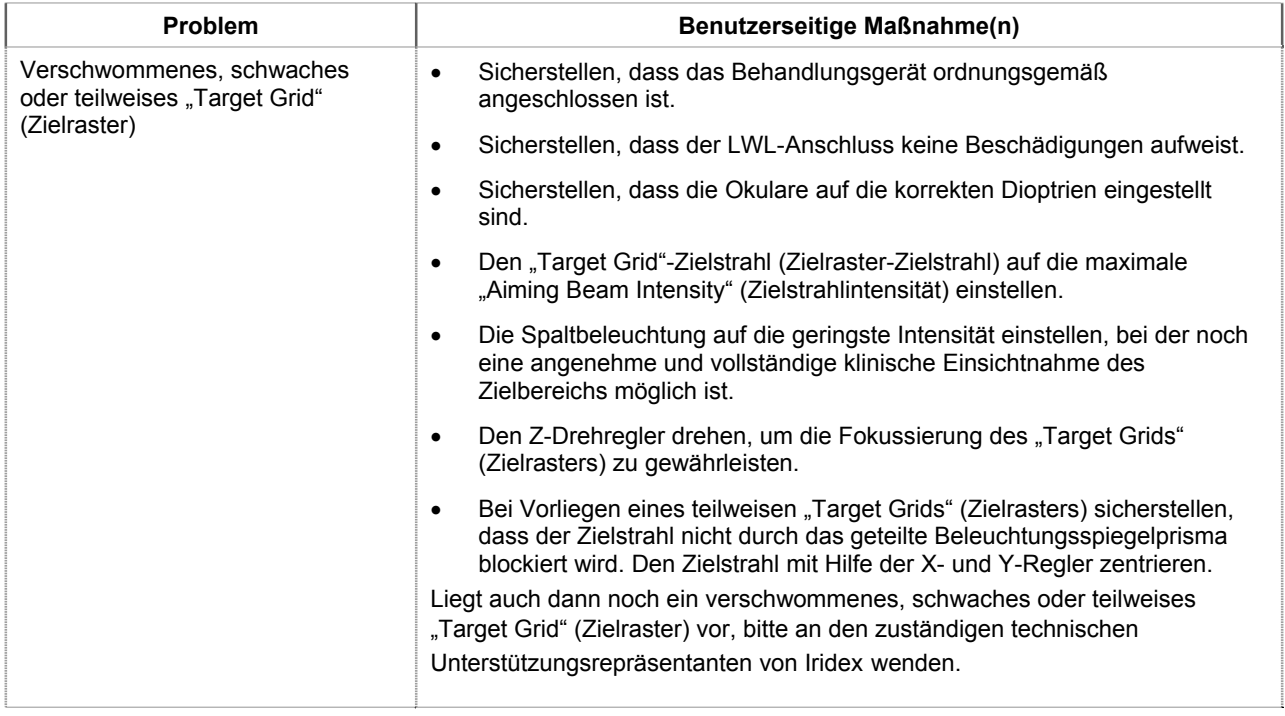

## **Fehler beim TxCell-Scanning-Laser-Behandlungssystem**

Bitte den Fehlercode notieren und an den zuständigen technischen Unterstützungsrepräsentanten von Iridex wenden.

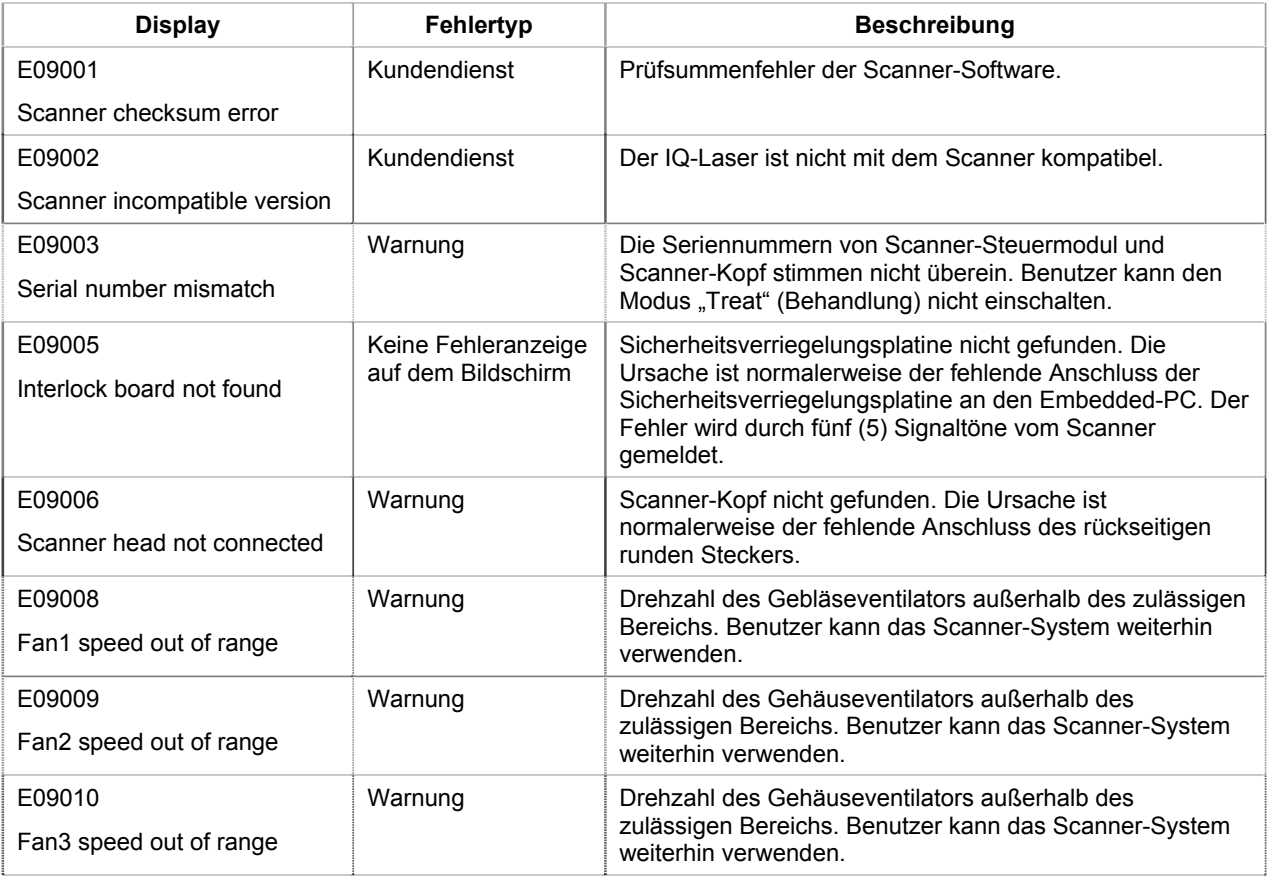

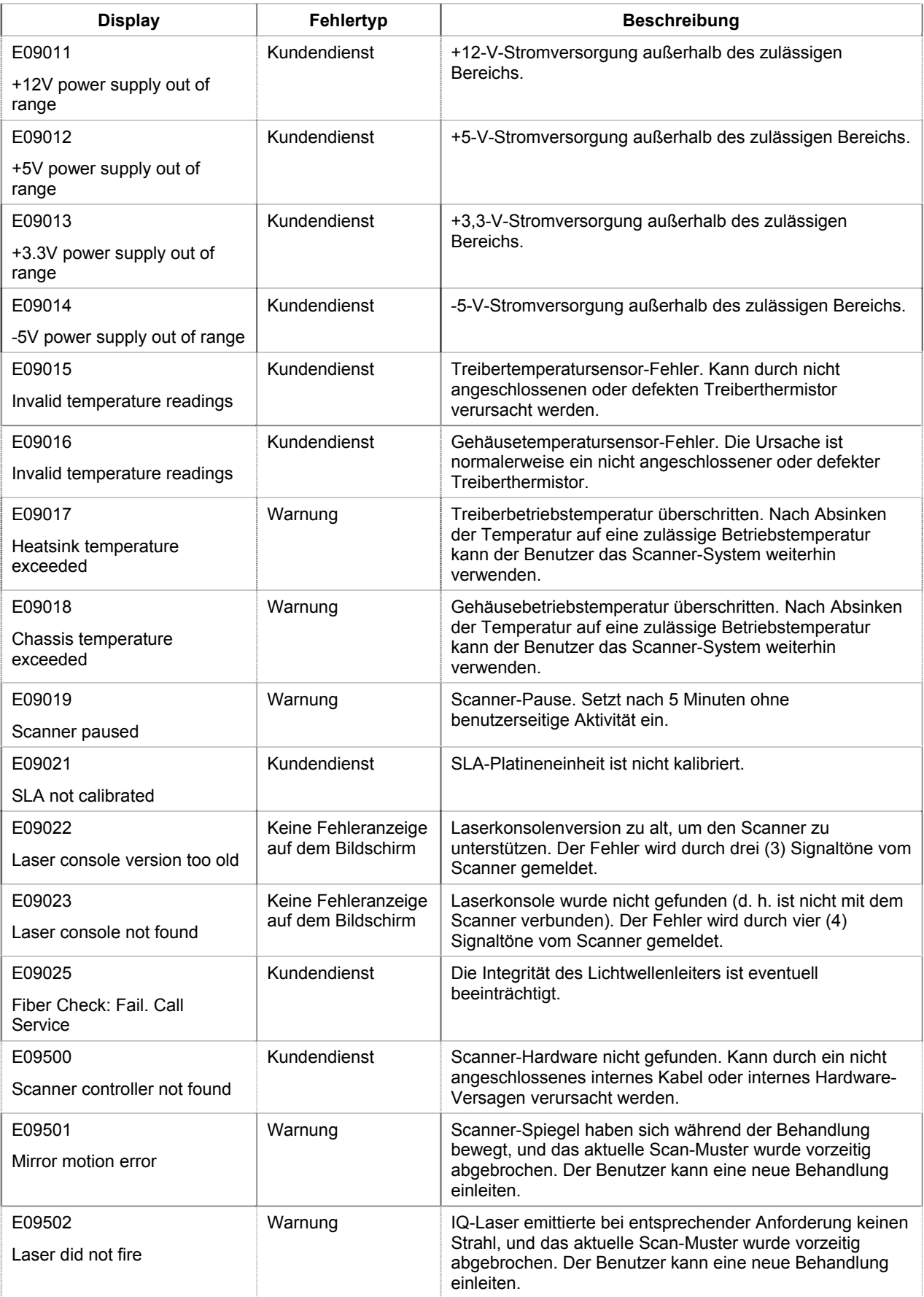

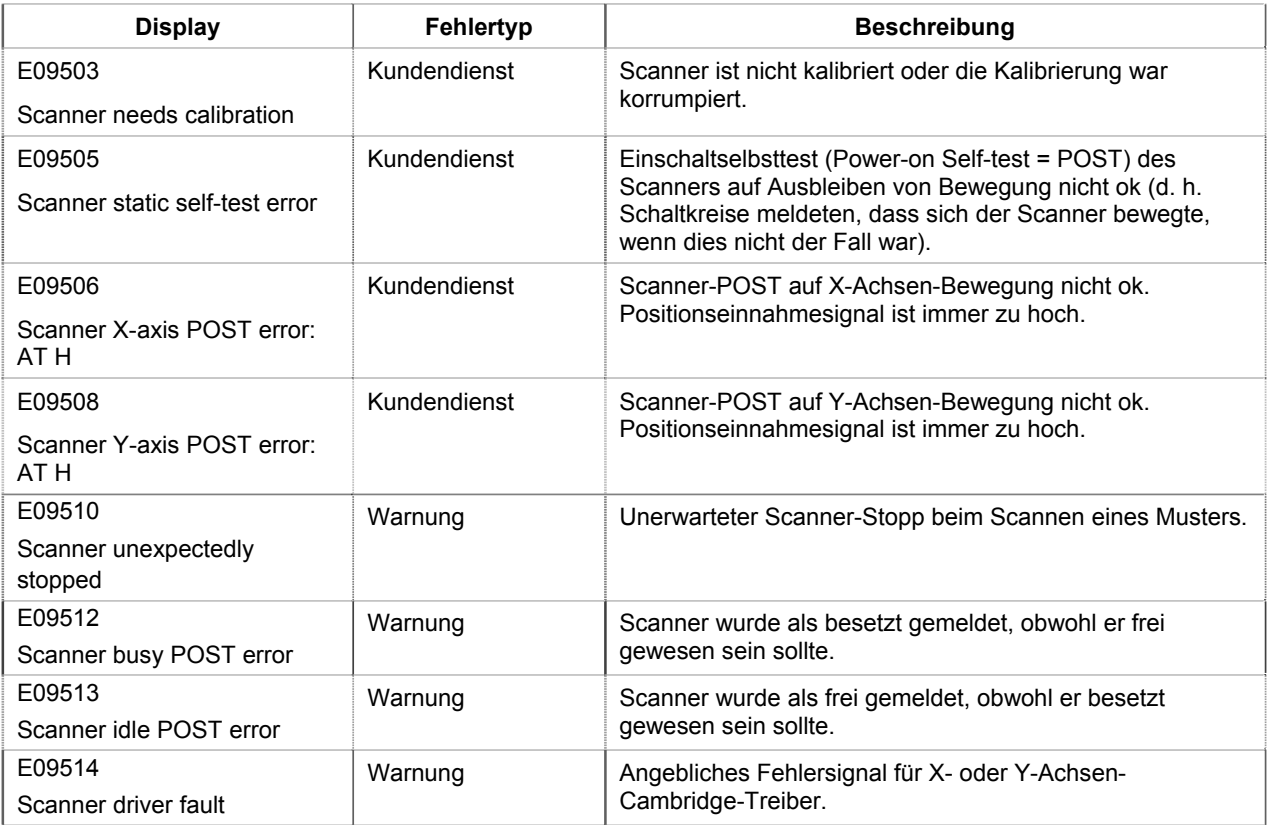

# **5 Wartung**

#### **ROUTINEMÄSSIGE WARTUNG:**

- Den Lichtwellenleiter nicht knicken oder biegen.
- Den an den Laser angeschlossenen LWL aus Bereichen fernhalten, in denen starker Betrieb herrscht.
- Darauf achten, dass keine Fingerabdrücke auf den optischen Komponenten hinterlassen werden.
- Den SSLA nur dann von der Spaltlampe abnehmen, wenn er an einen anderen Ort gebracht oder an ein anderes Behandlungssystem angeschlossen werden soll.
- Die Spaltlampe mit der mitgelieferten Schutzhülle abdecken, wenn sie nicht benutzt wird, um sie vor Staub zu schützen. Die Zubehörteile in geeigneten Behältern aufbewahren.

#### **REINIGUNG DER AUSSENFLÄCHEN:**

Staub mit einem sehr weichen Tuch abwischen. Sofern erforderlich, die nicht zur Optik zählenden Außenflächen mit einem weichen Tuch, das mit einem milden Reinigungsmittel angefeuchtet wurde, abwischen.

#### **AUSTAUSCH DER LAMPE FÜR DIE SPALTLAMPENBELEUCHTUNG:**

Hinweise zum Austausch der Lampe der Spaltlampenbeleuchtung sind in der Gebrauchsanweisung für die jeweilige Spaltlampe enthalten. Stets durch eine Lampe desselben Typs ersetzen.

**AUSTAUSCHEN DER LAMPE FÜR DIE SPALTLAMPENBELEUCHTUNG:**

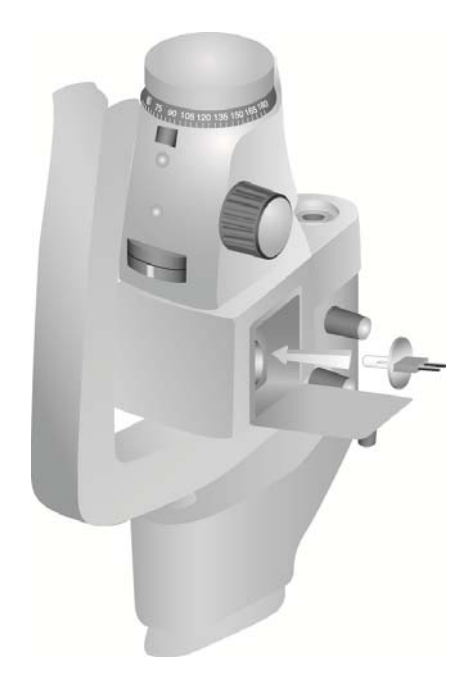

**PRÜFEN BZW. AUSWECHSELN DER SICHERUNGEN DER SPALTLAMPE:**

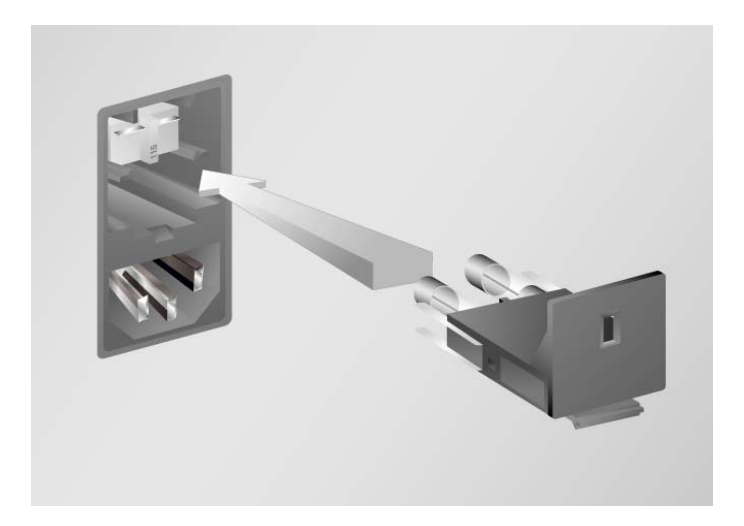

# **6 Sicherheit und Compliance**

Unbedingt die folgenden Sicherheitshinweise beachten, um sicheren Systembetrieb zu gewährleisten und Gefahren sowie eine unbeabsichtigte Laserbestrahlung zu vermeiden:

- Die in den Gebrauchsanweisungen aufgeführten Sicherheitshinweise sind vor dem Einsatz des Geräts stets einzusehen und zu beachten, um eine über die eigentliche therapeutische Anwendung hinausgehende Bestrahlung durch direkte oder gestreute Laserstrahlen zu vermeiden.
- Dieses Gerät darf nur von qualifizierten Ärzten benutzt werden. Der behandelnde Arzt trägt die alleinige Verantwortung für den Einsatz der geeigneten Gerätschaften und Behandlungsmethoden.
- Keine Geräte benutzen, bei denen Grund zur Annahme besteht, dass sie nicht ordnungsgemäß funktionieren.
- Spiegelreflexionen der Laserstrahlen können zu schweren Augenverletzungen des behandelnden Arztes, des Patienten und/oder der im Raum anwesenden Personen führen. Spiegel oder Metallobjekte, die den Laserstrahl reflektieren können, stellen eine Reflexionsgefahr dar. Alle Gefahrenquellen dieser Art unbedingt aus dem Umfeld des Lasers entfernen. Wenn irgend möglich, nicht reflektierende Instrumente verwenden. Darauf achten, dass der Laserstrahl niemals auf Objekte gerichtet wird, die nicht bestrahlt werden sollen.
- *ACHTUNG: Nicht ausdrücklich durch den Compliance-Beauftragten genehmigte Änderungen oder Modifizierungen könnten dazu führen, dass dem Anwender das Recht zur Benutzung des Geräts entzogen wird.*

## **Schutzvorkehrungen für den Arzt**

Augenschutzfilter dienen zum Schutz vor Streu- und Rückstrahlung des Behandlungslasers. Folgende Systeme sind mit integrierten, dauerhaft installierten Augenschutzfiltern ausgerüstet: Spaltlampenadapter (SLA), indirektes Laserophthalmoskop (LIO), EasyFit-Adapter, die integrierten Spaltlampensysteme Iridex und SL 130 sowie der TxCell-Scanning-Spaltlampenadapter. Alle Augenschutzfilter weisen eine der jeweils verwendeten Laserwellenlänge angemessene optische Dichte (OD) auf, die bei langfristiger Betrachtung von diffusem Laserlicht (Bedingungen der Klasse 1) ausreichenden Schutz bietet.

### **Schutzvorkehrungen für das gesamte OP-Personal**

Beim Einsatz eines Lasersystems hat der Laserschutzbeauftragte zu entscheiden, ob und welche Laserschutzbrillen erforderlich sind. Maßgeblich sind dabei die maximal zulässige Bestrahlung (MZB), der nominelle Augen-Gefahrenbereich (Nominal Ocular Hazard Area – NOHA) und der nominelle Sicherheitsabstand der Augen (Nominal Ocular Hazard Distance – NOHD) für die jeweiligen, in Verbindung mit dem Lasersystem verwendeten Behandlungssysteme sowie die Gegebenheiten des Behandlungsraums. Weitere Angaben sind den US-Normen ANSI Z136.1, ANSI Z136.3 sowie der Europanorm IEC 60825-1 zu entnehmen.

Bei Durchführung oder Beobachtung von Laserbehandlungen mit bloßem Auge ist stets eine Laserschutzbrille zu tragen.

#### **Compliance mit anwendbaren Sicherheitsstandards**

Entspricht FDA-Leistungsstandards für Laserprodukte mit Ausnahme der in "Laser Notice No. 50" vom 24.06.07 aufgeführten Abweichungen.

Mit der CE-Kennzeichnung versehene Produkte entsprechen allen Leistungsanforderungen der EU-Richtlinie 93/42/EWG für Medizinprodukte.

## **Kennzeichnung**

*HINWEIS: Die tatsächliche Kennzeichnung kann je nach Lasermodell abweichen.*

#### **Seriennummer und CE-Kennzeichnung**

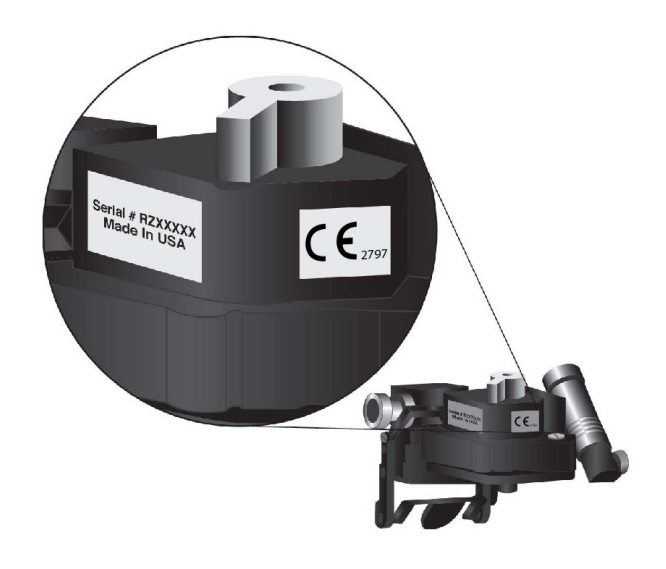

**Kennzeichnung der Wellenlänge**

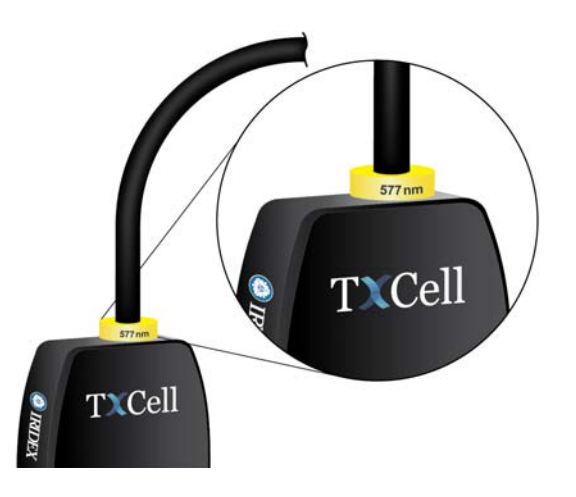

**Kennzeichnung mit Angabe der Wellenlänge des Augenschutzfilters**

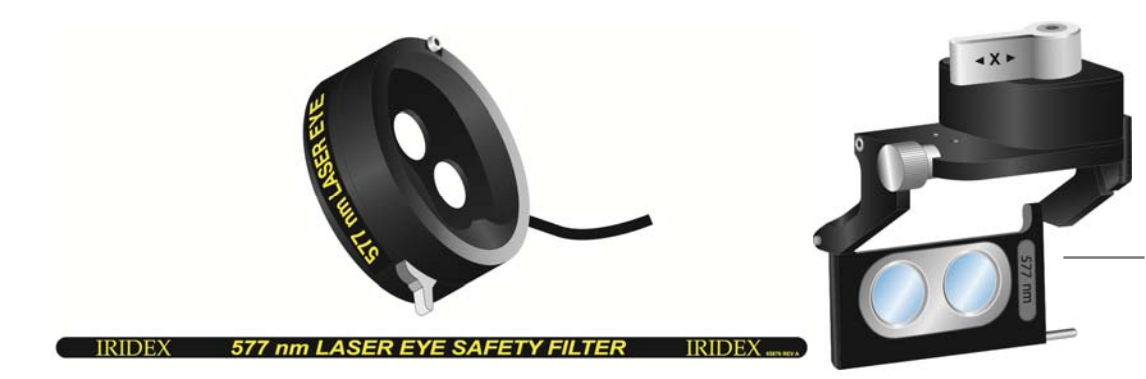

Haag-Streit-Kennzeichnung mit Angabe der Laserwellenlänge des Augenschutzfilters

#### **Kennzeichnung der Laseraustrittsöffnung, Kennzeichnung für Laseremission**

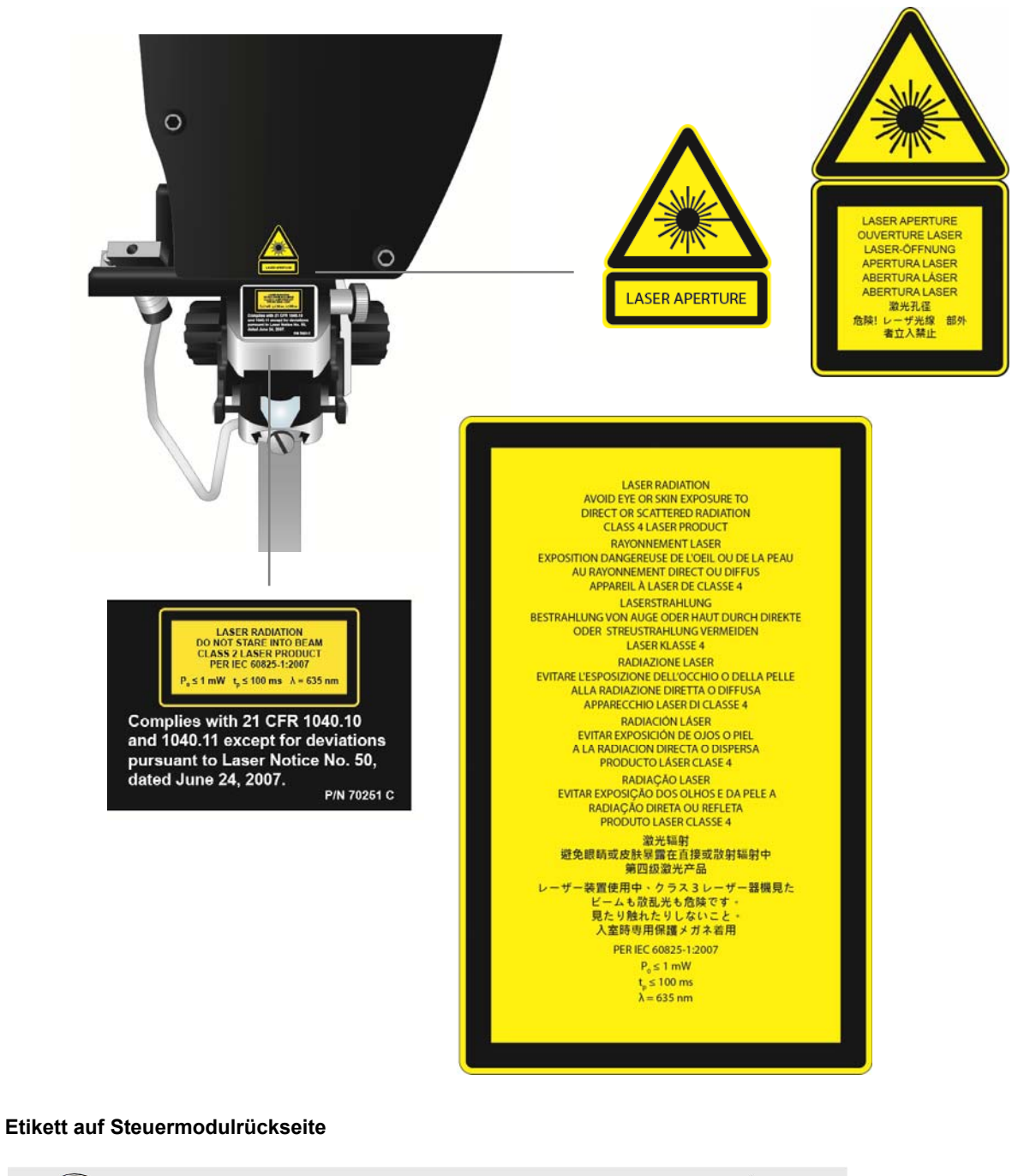

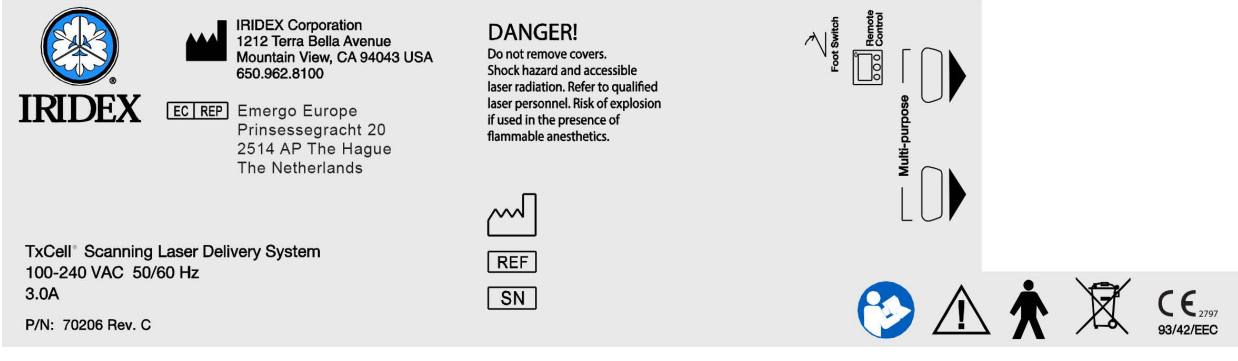

## **Symbole (sofern verwendet)**

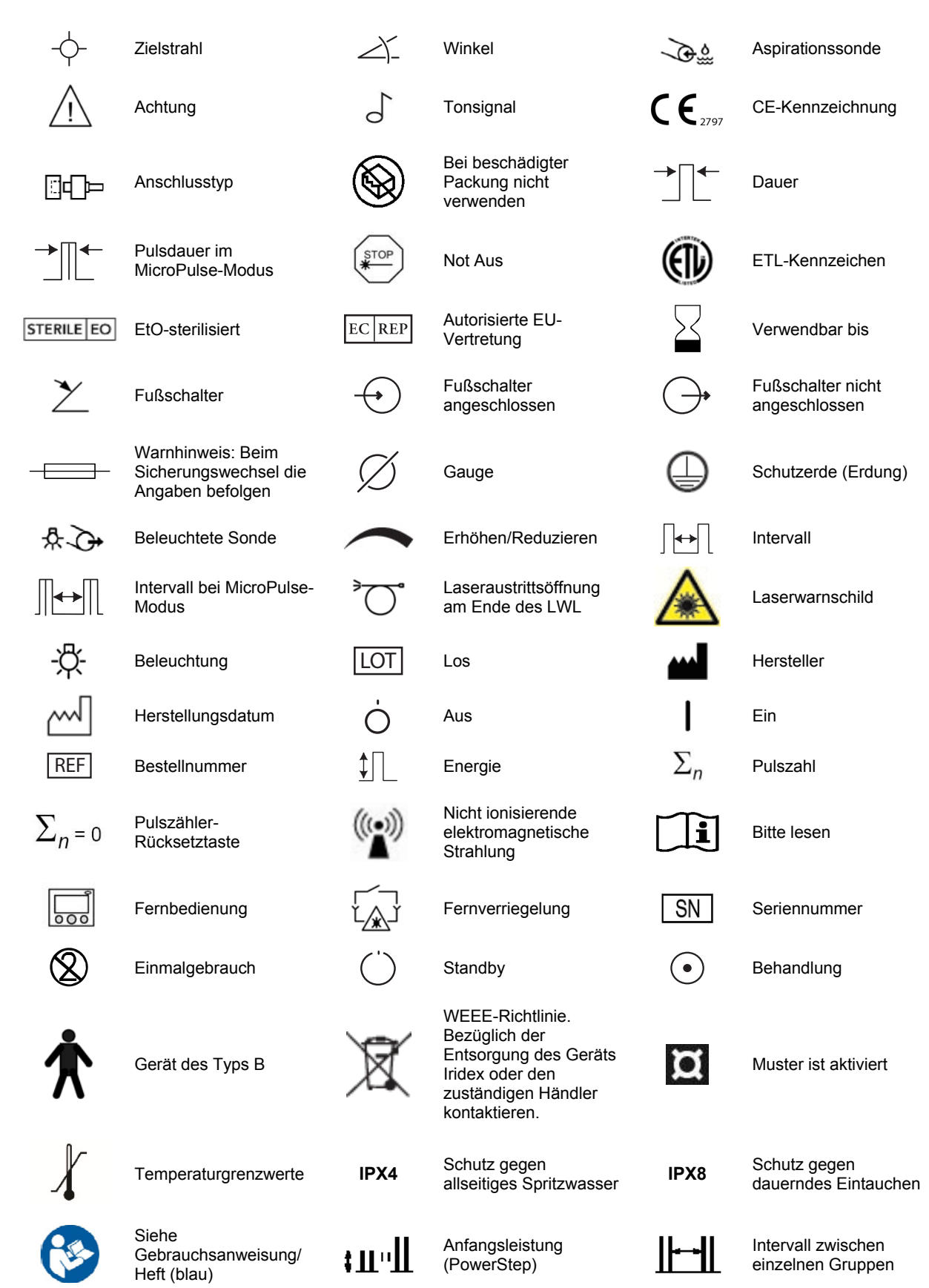

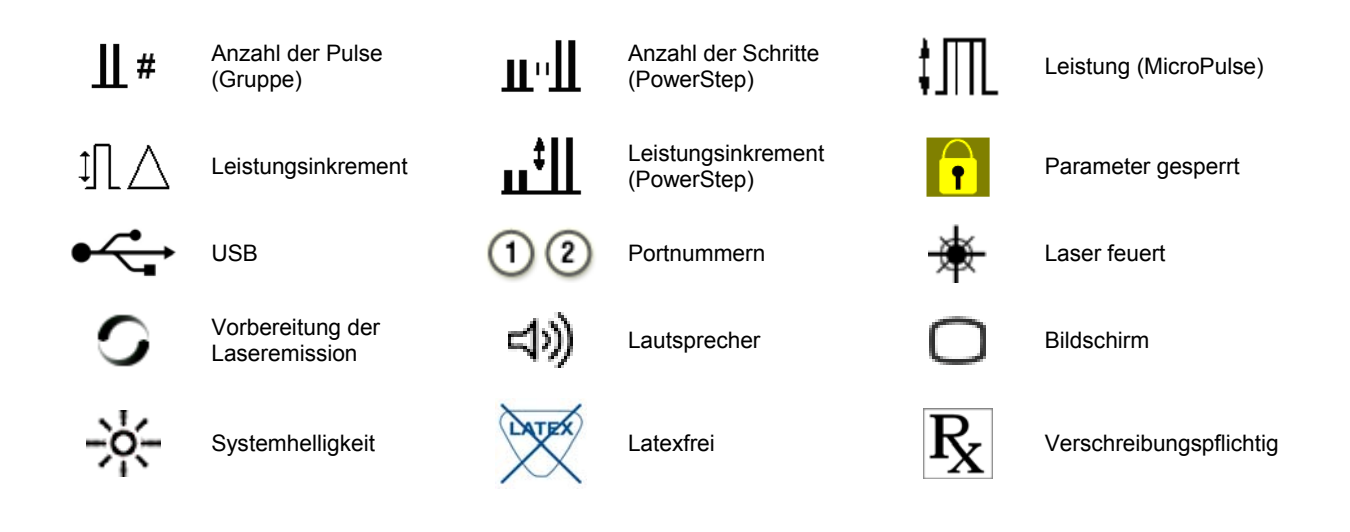

## **Technische Daten des TxCell-SSLA**

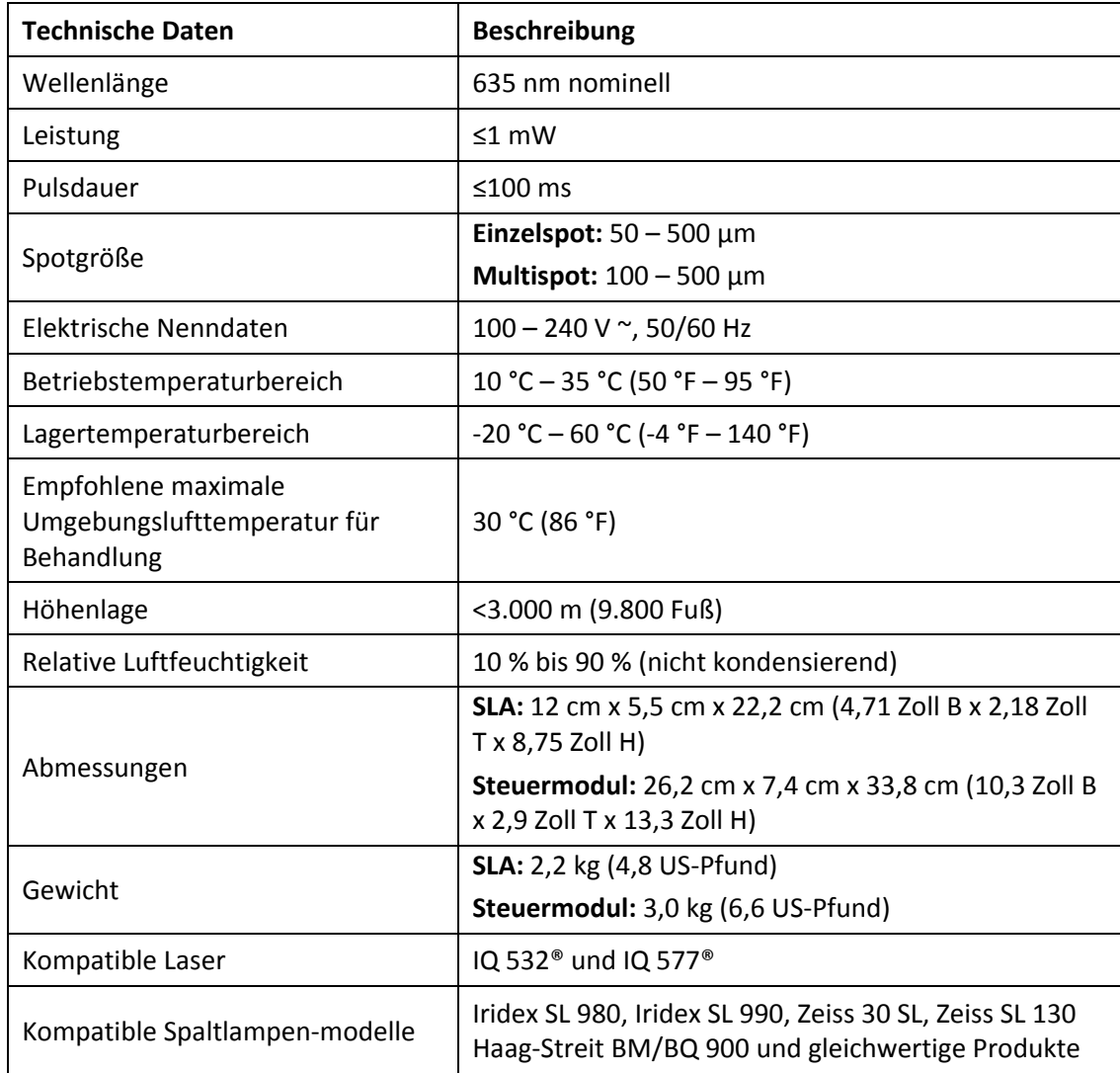

### **EMV-Sicherheitsinformationen**

Für das Lasersystem (Konsole und Zubehör) bestehen besondere Sicherheitsvorschriften in Bezug auf elektromagnetische Verträglichkeit (EMV). Bei Installation und Inbetriebnahme dieser Geräte ist den in diesem Handbuch enthaltenen diesbezüglichen Hinweisen unbedingt Folge zu leisten. Der Betrieb dieses Systems kann durch tragbare und mobile HF‐Funkgeräte gestört werden.

Dieses Lasersystem wurde geprüft und liegt innerhalb der Grenzwerte für medizinische Geräte gemäß IEC 60601‐1‐2 (siehe die in diesem Abschnitt enthaltenen Tabellen). Diese Grenzwerte bezwecken eine angemessene Störfestigkeit in typischen medizinischen Installationen.

*ACHTUNG: Nicht ausdrücklich durch den Compliance‐Beauftragten genehmigte Änderungen oder Modifizierungen dieses Lasersystems könnten dazu führen, dass dem Anwender das Recht zur Benutzung des Geräts entzogen wird. Des Weiteren könnten derartige Änderungen zu erhöhten Emissionen oder einer verringerten elektromagnetischen Störfestigkeit des Lasersystems führen.*

Der drahtlose Fußschalter verwendet einen Frequenzbereich von 2,41 GHz bis 2,46 GHz mit einer beschränkten effektiven Strahlung, die im Folgenden beschrieben wird. Bei den Übertragungen handelt es sich um kontinuierliche Übertragungen auf diskreten Frequenzen innerhalb des Übertragungsfrequenzbereichs.

Der drahtlose Fußschalter wurde getestet und entspricht den Grenzwerten für ein Digitalgerät der Klasse B gemäß Part 15 der FCC‐Richtlinien. Diese Grenzwerte bezwecken eine angemessene Störfestigkeit in einer Wohnumgebung. Das Gerät erzeugt, nutzt und strahlt HF‐Energie aus. Wird es nicht vorschriftsmäßig installiert und betrieben, kann es Störungen der Funkkommunikation verursachen. Es kann jedoch nicht gewährleistet werden, dass in einer gegebenen Installationskonfiguration keine Störungen auftreten. Sollte der drahtlose Fußschalter Störungen des Radio‐ oder Fernsehempfangs hervorrufen – was durch Aus‐ und Einschalten des Lasersystems ermittelt werden kann – sollte der Benutzer versuchen, die Störung mithilfe einer (oder mehrerer) der folgenden Maßnahmen zu beheben:

- Das Empfangsgerät anders ausrichten oder an einem anderen Ort aufstellen.
- Den Abstand zwischen den Geräten vergrößern.
- Die Laserkonsole an eine andere Steckdose bzw. einen anderen Stromkreis anschließen, so dass Konsole und Empfänger nicht an denselben Stromkreis angeschlossen sind.
- Den IridexKundendienst hinzuziehen.

Dieses Digitalgerät der Klasse B erfüllt alle Anforderungen der kanadischen Bestimmungen für Störungen verursachende Geräte.

## **EMV-Anforderungen für Konsole und Zubehör**

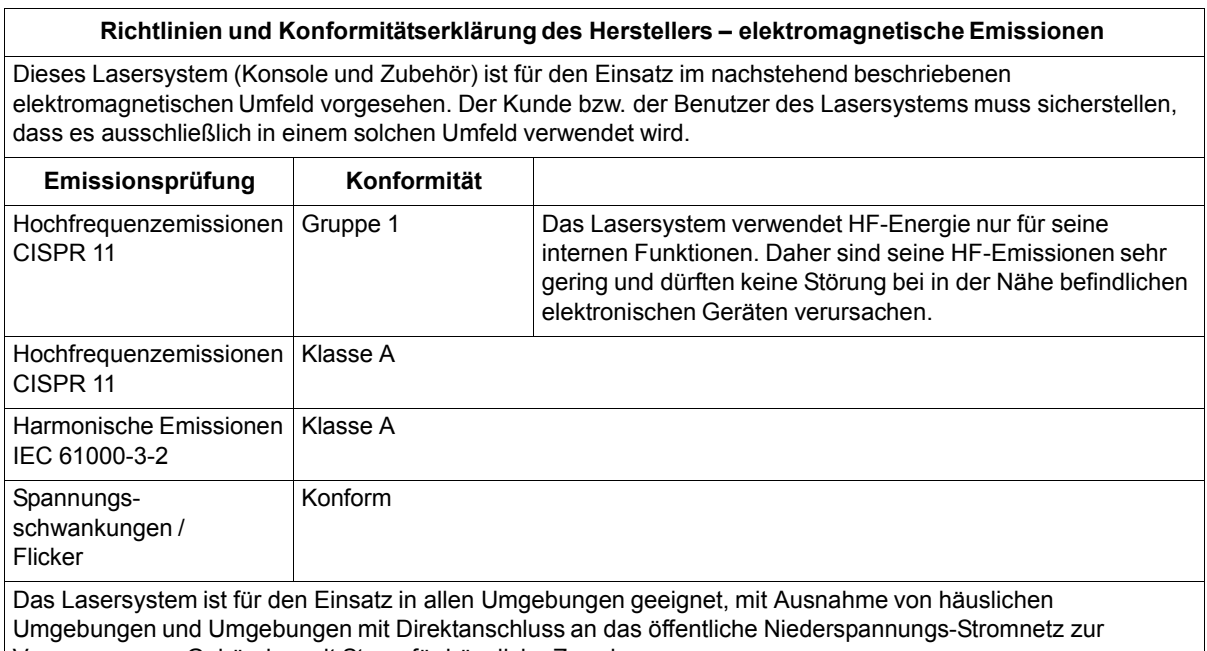

Versorgung von Gebäuden mit Strom für häusliche Zwecke.

#### **Richtlinien und Konformitätserklärung des Herstellers – elektromagnetische Störfestigkeit**

Dieses Lasersystem (Konsole und Zubehör) ist für den Einsatz im nachstehend beschriebenen elektromagnetischen Umfeld vorgesehen. Der Kunde bzw. der Benutzer des Lasersystems muss sicherstellen, dass es ausschließlich in einem solchen Umfeld verwendet wird.

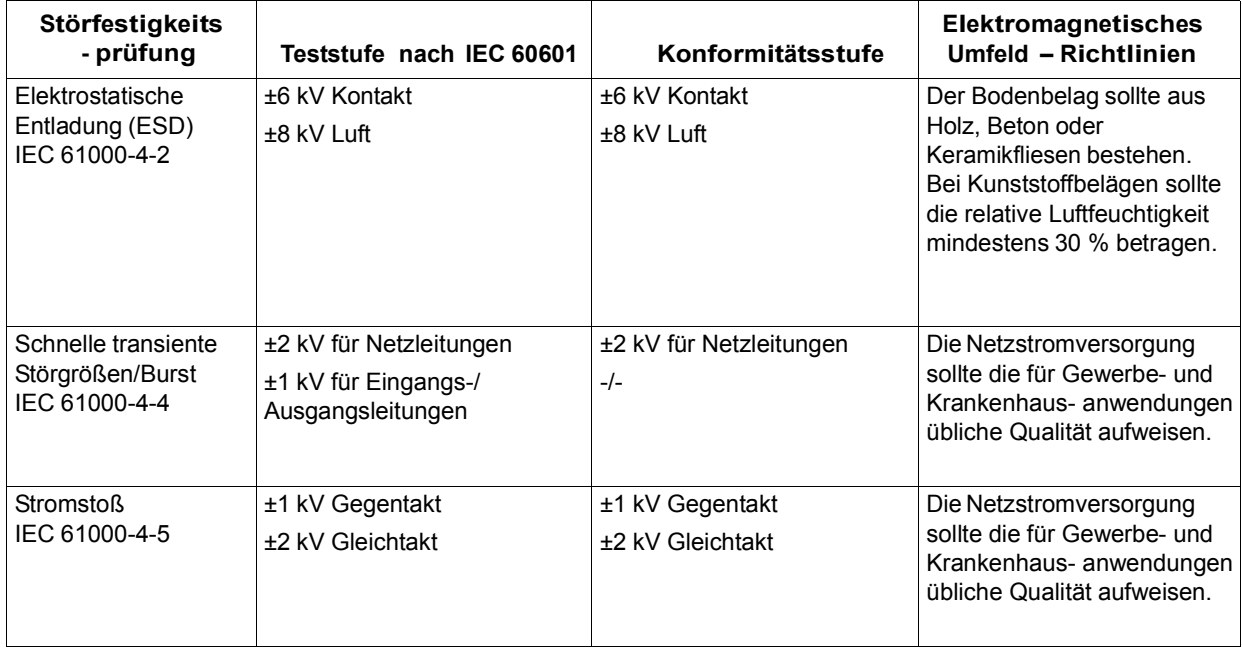

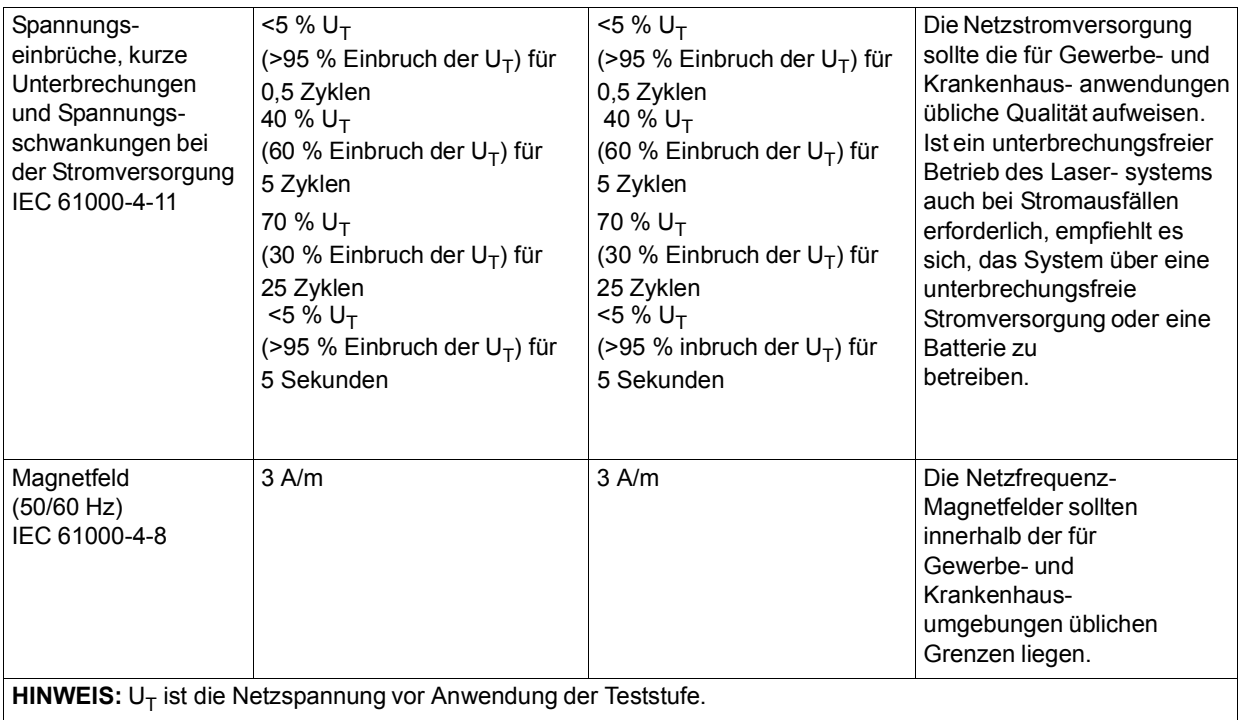

#### **Richtlinien und Konformitätserklärung des Herstellers – elektromagnetische Störfestigkeit**

Der drahtlose Fußschalter ist für die Verwendung in einem Umfeld bestimmt, das die unten angegebenen elektromagnetischen Voraussetzungen erfüllt. Der Kunde bzw. der Benutzer des drahtlosen Fußschalters muss sicherstellen, dass dieser in einer entsprechenden Umgebung eingesetzt wird.

![](_page_41_Picture_301.jpeg)

**HINWEIS 1**: Bei 80 bis 800 MHz gilt stets der jeweils höhere Frequenzbereich.

**HINWEIS 2**: Diese Richtlinien treffen u.U. nicht auf alle Situationen zu, da die Ausbreitung elektromagnetischer Wellen auch durch Absorption und Reflexion von in der Nähe befindlichen Bauten, Gegenständen und Menschen beeinflusst wird.

**a**:Feldstärken von stationären Sendern, wie z.B. Basisstationen für Funktelefone (Handy oder kabellos) und terrestrischen Mobilfunk, Amateurfunk sowie amplitudenmodulierte (AM) und frequenzmodulierte (FM) Rundfunkbzw. Fernsehsendungen können theoretisch nicht genau vorhergesagt werden. Zur Beurteilung des elektromagnetischen Umfelds, das durch solche stationären HF-Sender erzeugt wird, sollte eine EMV-Prüfung vor Ort in Betracht gezogen werden. Falls die am Verwendungsort des Lasersystems gemessene Feldstärke die vorstehend dafür genannte HF-Konformitätsstufe überschreitet, sollte überprüft werden, ob das System im Normalbetrieb funktioniert. Ist das nicht der Fall, muss das Lasersystem evtl. anders ausgerichtet oder an einem anderen Ort aufgestellt werden.

**b**:Im Frequenzbereich von 150 kHz bis 80 MHz sollten die Feldstärken unterhalb von 3 V/m liegen.

#### **Empfohlene Abstände zwischen tragbaren und mobilen HF-Funkgeräten und dem drahtlosen Fußschalter**

Der drahtlose Fußschalter ist für die Verwendung in einem elektromagnetischen Umfeld bestimmt, in dem HF-Störstrahlungen unter Kontrolle gehalten werden. Der Kunde bzw. der Benutzer des drahtlosen Fußschalters kann zur Vermeidung elektromagnetischer Störungen beitragen, indem er den Mindestabstand zwischen tragbaren Kommunikationsgeräten sowie mobilen HF-Funkgeräten (Sendern) und dem drahtlosen Fußschalter entsprechend der nachstehenden Empfehlungen einhält. Diese Empfehlungen basieren auf der maximalen Ausgangsleistung der Kommunikationsgeräte.

![](_page_42_Picture_186.jpeg)

**Bei Sendern mit einer oben nicht aufgeführten maximalen Nennausgangsleistung kann der empfohlene Abstand d in Metern (m) durch die der Senderfrequenz entsprechenden Formel geschätzt werden, wobei P die vom Hersteller angegebene maximale Nennausgangsleistung des Senders in Watt (W) ist.**

**HINWEIS 1**: Bei 80 bis 800 MHz gilt der Abstand für den jeweils höheren Frequenzbereich.

**HINWEIS 2**: Diese Richtlinien treffen u.U. nicht auf alle Situationen zu, da die Ausbreitung elektromagnetischer Wellen auch durch Absorption und Reflexion von in der Nähe befindlichen Bauten, Gegenständen und Menschen beeinflusst wird.